# **CS-1000A** 分光辐射度计

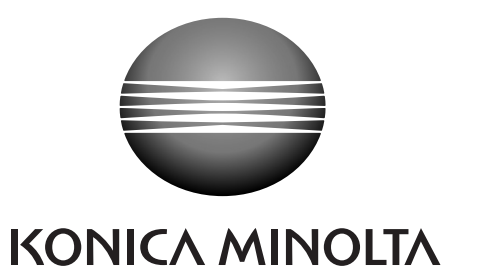

使用说明书

#### 安全标识

在本手册中,以下标识被用于避免可能因错误使用本仪器而导致的事故。

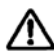

 $\bigwedge$  表示有关安全警告或注意事项的内容。 仔细阅读此内容,确保安全并正确使用。

○ <sup>表示违禁操作。</sup><br>○ 切忌进行该项操作

●<br>●表示说明指示。<br>→ 必须严格遵照该指示。

表示说明指示。<br>第二次 AC 插座上拔出 AC 电源线。

 $\bigotimes$  表示违禁操作。 切勿拆卸本仪器。

手册提示:

•在没有得到柯尼卡美能达准许的情况下严禁擅自复制或再版本手册的部分或全部内容。

•本手册的内容若有变动, 恕不另行通知。

•我们在撰写本手册时已尽量确保其内容的准确性。但是若有疑问或发现任何问题,请联系柯尼卡美能达公司的授权维修 机构。

•对于因使用本仪器所造成的后果,柯尼卡美能达公司不承担任何责任。

## △安全预防措施

为了确保正确使用该仪器,请仔细阅读并严格遵守以下要点。阅读手册之后,请妥善保存,以备出现问题时参考。

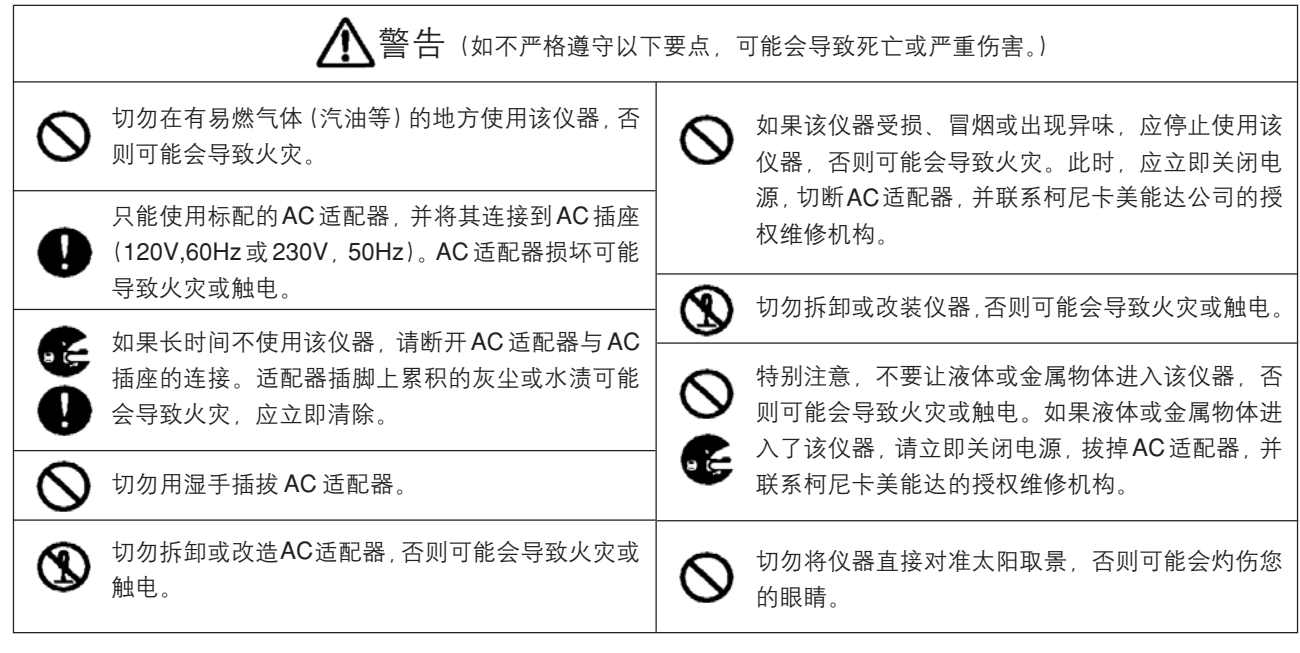

 $\bigwedge$ 注意(如不严格遵守以下要点,可能会导致对人体的伤害、或对仪器或其他财物的损坏。)

 $\infty$ 

通过取景器取像时, 请不要走动, 否则会绊倒或撞到  $\mathsf{O}$ 某物。

切勿将仪器放在不稳定或倾斜的表面上, 否则会导 致仪器的滑落或翻倒,造成损伤。携带该仪器时,注 意不要掉落该仪器。

## 目录

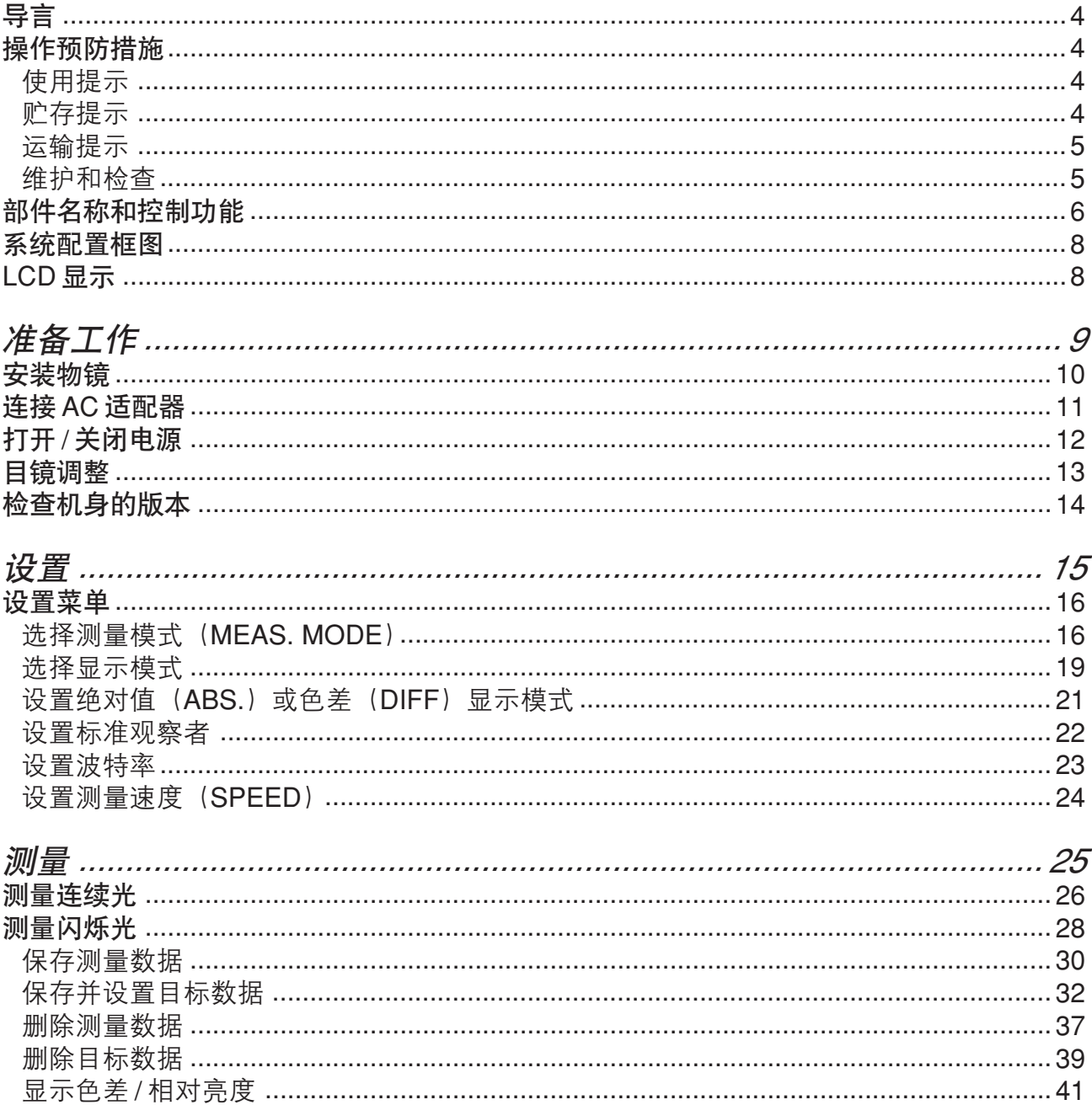

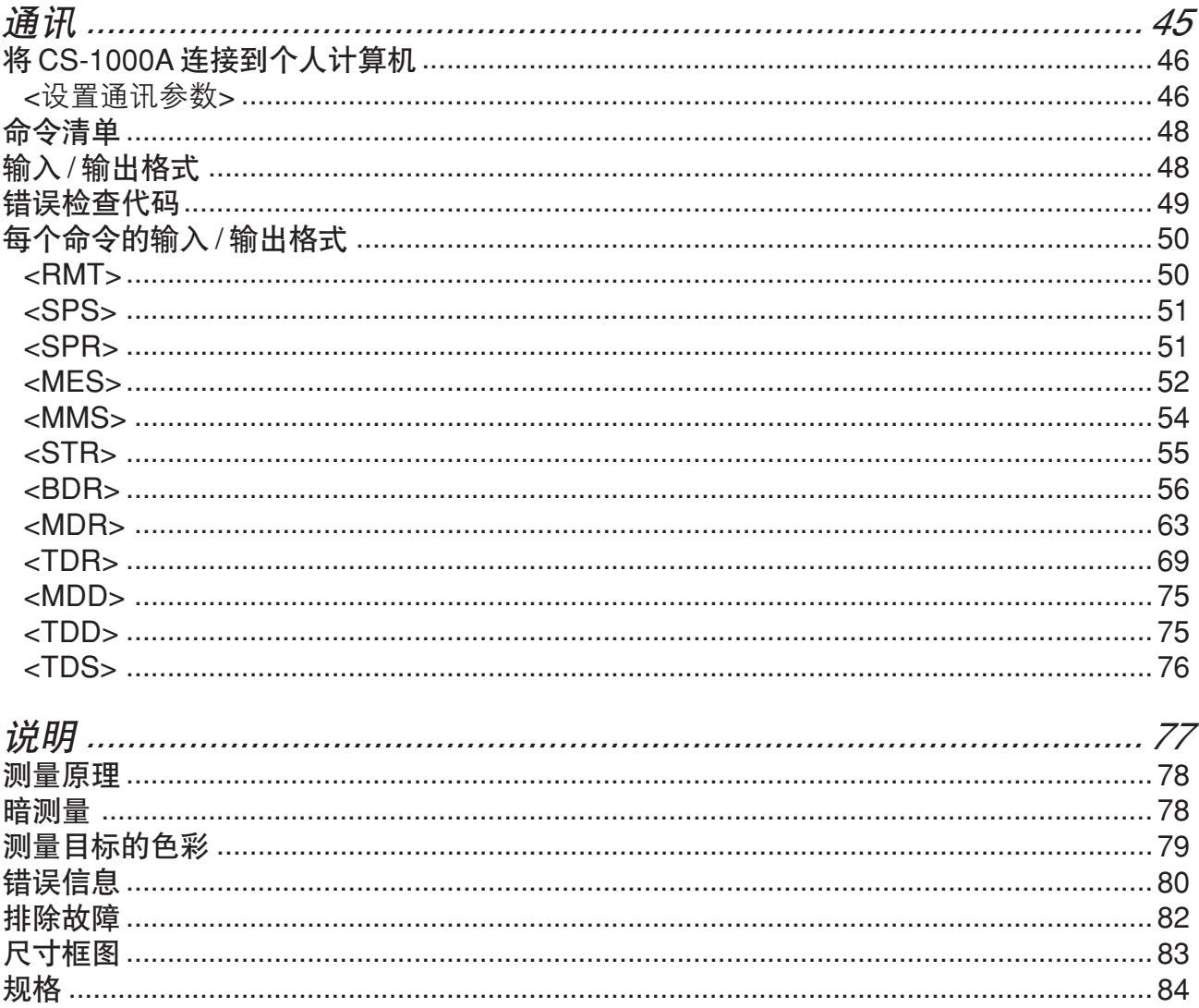

## 导言

CS-1000A是一部集成式的分光辐射度计,用于高速,高精度地测量CRT,LCD等显示设备或灯泡等照明设备的光源颜色。 本手册中, "CS-1000A" 用来表示该仪器。

#### 封装材料说明

请将封装材料(波纹板、垫子、聚乙烯带子等等)放置在安全的地方。CS-1000A是一部精密测量仪器,因此在运输过程 中, 比如将 CS-1000A 送回柯尼卡美能达公司进行维修, 为了尽量避免碰撞和颠簸, 请始终使用这些封装材料。 如果封装材料丢失或损坏、请咨询当地的柯尼卡美能达公司授权维修机构。

#### 操作预防措施

#### 使用提示

- 请使用交流电 电压范围在额定电压的土 10% 以内。
- 应在环境温度为5~35℃, 相对湿度不超过80%的条件下使用CS-1000A。该仪器不得出现冷凝现象。
- 请不要在火炉等热源附近使用 CS-1000A。在室外使用 CS-1000A 时,切勿将该仪器直接暴露在日光下,否则将导致 CS-1000A 的温度急剧上升并导致故障。
- 在较冷环境中使用 CS-1000A时, 切勿使仪器的温度发生急剧变化, 否则可能导致仪器出现冷凝现象, 造成测量错误或故 障。此时, 该仪器需要进行修理。
- 切勿在极度潮湿或灰尘过多的环境中使用该仪器。
- 切勿使仪器过度颠簸或碰撞, 否则会导致仪器发生故障。
- 切勿硬拉或弯曲缆绳, 否则会导致缆线断裂。
- 如果长时间 (30分钟或更多) 不使用CS-1000A, 再次用其测量3cd/m2或更低的亮度时, 第一次测量所得值可能与第二次 及后续测量所得值有所出入。在这种情况下,必须以第二次及后续测量为准。

#### 物镜

- CS-1000A随机附带的物镜是为本CS-1000A专门设计。使用其他照相机所使用的物镜可能会影响测量。请始终使用本CS-1000A 随机附带的物镜。
- 请检查本CS-1000A所配备的每个物镜的透镜号是否与CS-1000A机身号相匹配。如果采用了其他CS-1000A仪器的物镜 可能会影响测量。请始终使用本 CS-1000A 随机附带的物镜。
- 如果因当前物镜损坏而购买新的物镜时,必须进行重新校准。因此,请将本CS-1000A 仪器送回柯尼卡美能达公司授权的 当地维修机构。
- 在进行测量之前,请确保透镜的镜面清洁无污。如果镜面有灰尘、污渍或手印,可能会影响仪器测量的正确性。
- 切勿用手触摸透镜的镜面和防污镜片。如果存在灰尘或污渍,请用软布轻轻擦拭。如果镜面特别脏,请用软布蘸些清镜液 轻轻擦拭。切勿使用丙酮或有机溶剂。
- 如果工作环境的周围温度和湿度急剧变化,将导致物镜浑浊,影响正确测量。

#### 贮存提示

- 本CS-1000A仪器应贮存在温度为0~45℃、相对湿度不超过80%的环境中。切勿使仪器出现冷凝现象。切勿将该仪器贮 存在高温或高湿度的地方。建议将其贮存在相对恒温、并带有干燥剂(硅胶等)的环境中。
- 在贮存期间,请确保仪器不会发生冷凝现象。在运输到贮存地期间,注意不要让仪器温度变化过快,否则将出现冷凝。
- 请使用(本 CS-1000A 仪器随机附带)封装材料或硬箱子, 并将 CS-1000A 贮存在安全的地方。

#### 物镜

● 贮存已安装透镜的 CS-1000A 仪器时, 请确保盖上物镜保护盖。从 CS-1000A 移除物镜时, 同样要盖上物镜保护盖。另外, 请确保防尘镜片也盖上一个保护盖。

## 运输提示

- 在运输 CS-1000A 仪器时, 为了将碰撞和颠簸程度降低到最小, 请在运输 CS-1000A 仪器时, 采用附带的封装材料。
- 将 CS-1000A 仪器送回柯尼卡美能达公司进行维护时, 请确保 CS-1000A 仪器配装透镜、AC 适配器和 RS-232C 电缆。

## 维护和检查

● 为了保证 CS-1000A 仪器的测量数据精确性, 建议每年进行一次检查。

## 部件名称和控制功能

<部件名称>

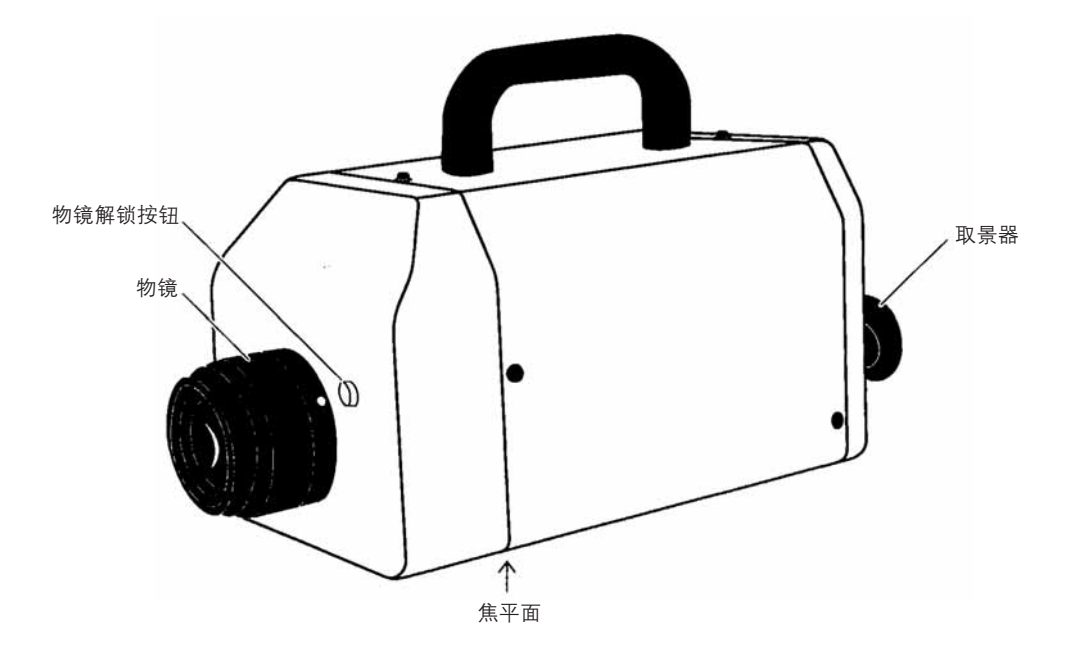

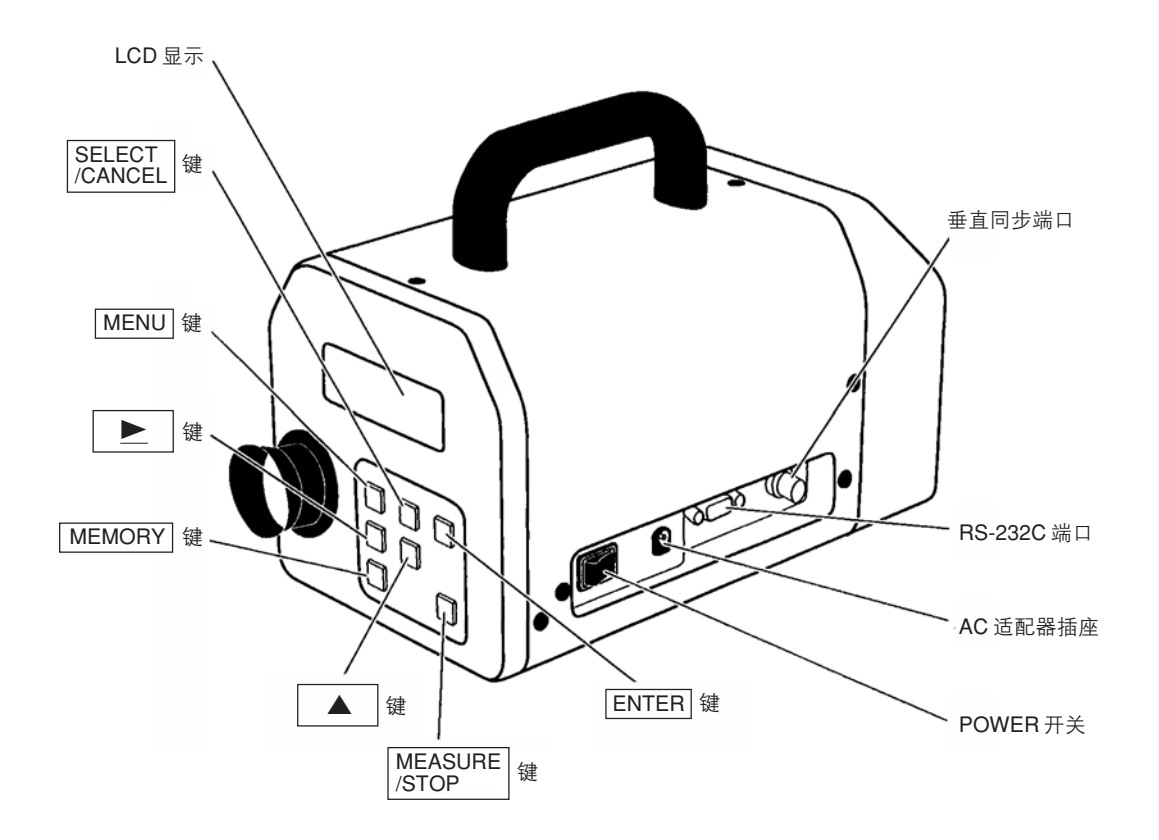

控制功能

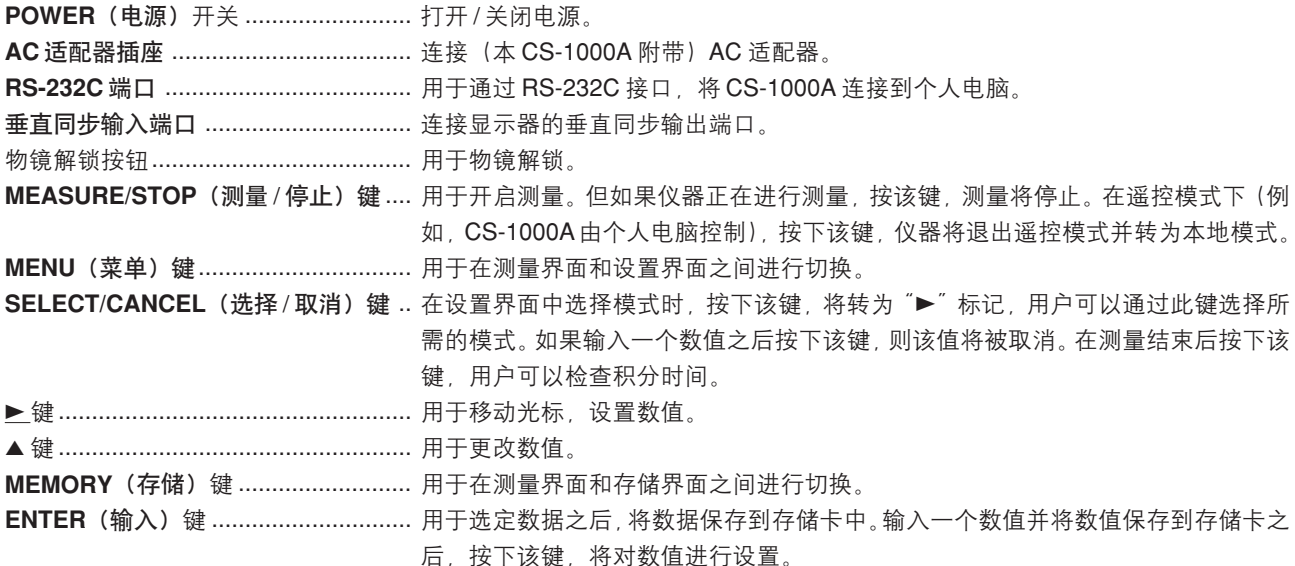

#### 系统配置框图

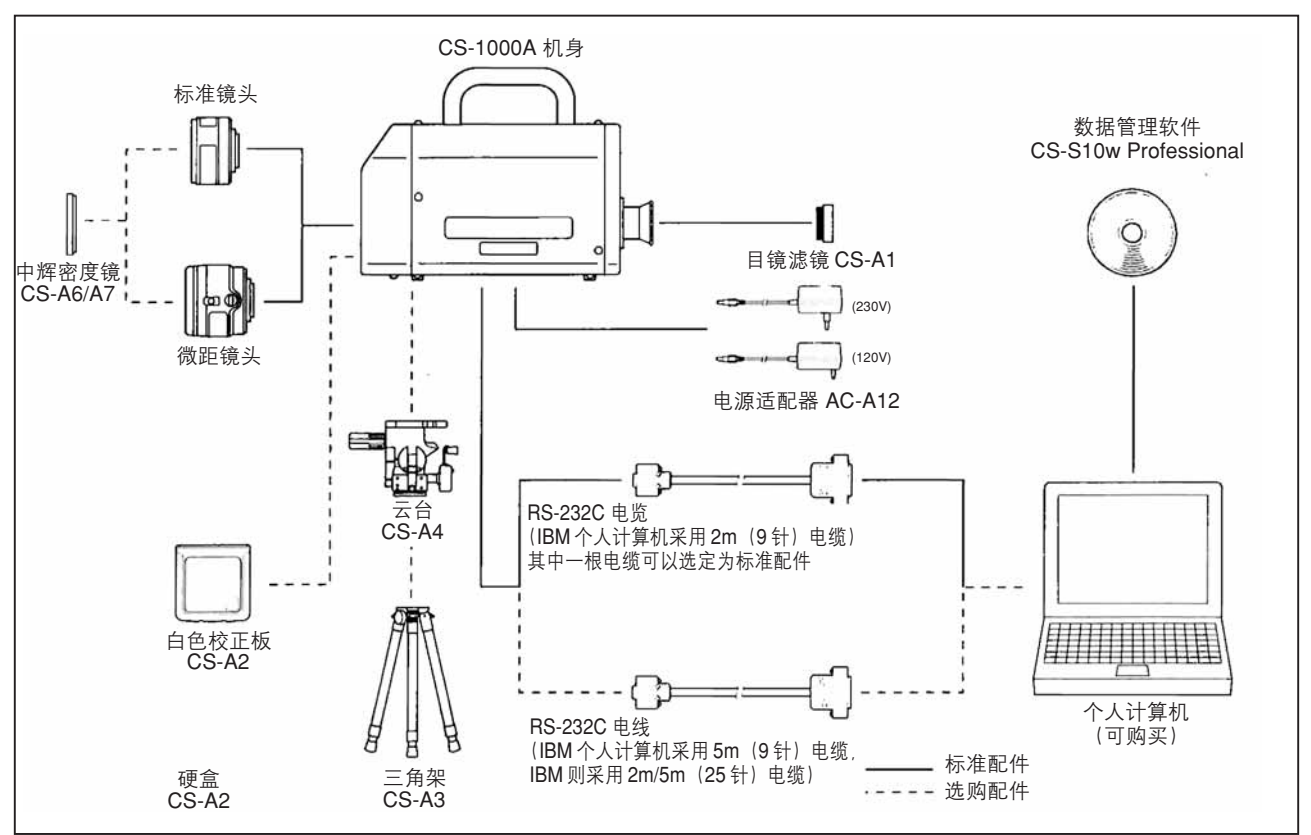

### LCD 显示

CS-1000A 仪器的 LCD 上将出现以下三个界面。

#### 测量界面 测量结束时显示

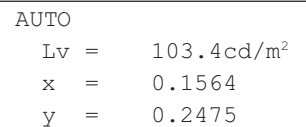

菜单界面

用于设置菜单。按下 MENU(菜单)键,该界面将弹出。

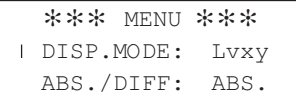

存储界面

用于存储测量数据和目标数据。按下 MEMORY(存储)键,该界面将弹出。

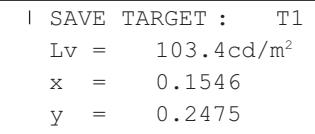

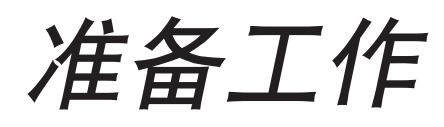

## 安装物镜

打开电源之后, CS-1000A 在进行测量之前, 将检测当前安装的物镜类型。如果 CS-1000A 并没有安装物镜, 则无法进行 测量。

本 CS-1000A 可以选用两种类型的物镜: 一种是标准物镜 (40cm~无穷远), 另一种是微距物镜 (20cm~无穷近)。

• 切勿用手触摸物镜镜面和防尘镜片。如果存在灰尘或污垢,请用软布轻轻擦拭。如果镜面很脏,请用软布蘸少量酒精 (高 浓度酒精) 轻轻擦拭。切勿使用丙酮或有机溶剂。

#### 安装物镜

1. 将物镜的红色标记与 CS-1000A 的红色标记对齐。

2.顺时针旋转物镜, 直至听到"咔哒"声。

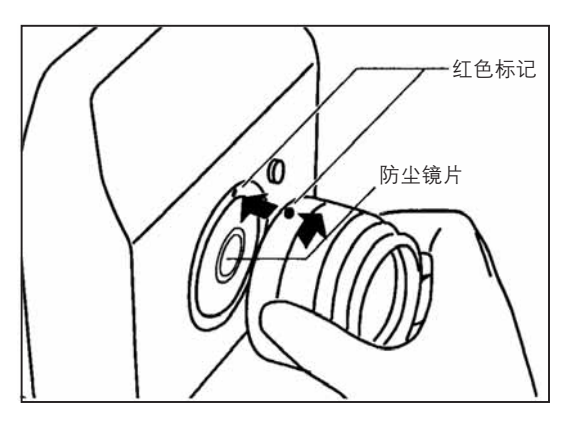

#### 卸下物镜

• 按下镜头的解锁按钮, 逆时针旋转物镜, 将其从CS-1000A上卸 下来。

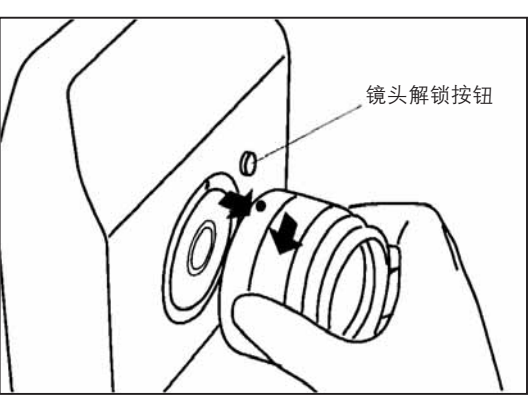

## 连接 AC 适配器

按照以下步骤,将 AC 适配器连接到该 CS-1000A 仪器和 AC 插座。

- 使用本 CS-1000A 设备随机附带的 AC 适配器 AC-A12。
- 从 AC 插座拔下 AC 适配器前,请将 POWER(电源)开关置于 OFF("O")(关)位置。

1. 查看 POWER(电源)开关是否已置于 OFF("O")(关) 位置。

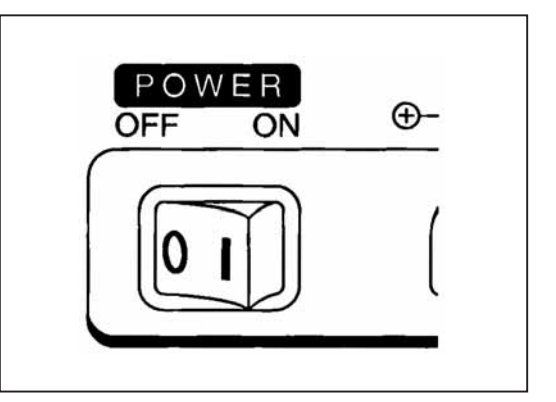

2. 将 AC 适配器插入 CS-1000A 随机附带的 AC 适配器插座上。

3. 将 AC 适配器插入 AC 插座。

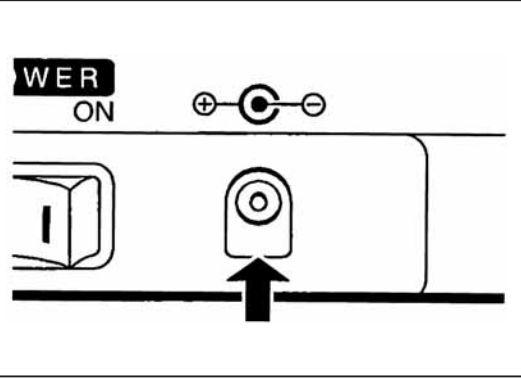

## 打开/关闭电源

CS-1000A 稳定至少需要15分钟。因此, 在进行测量之前, 要确保将 POWER (电源) 开关置于 ON ("I") (开), 从而使 CS-1000A 预热至少 15 分钟。

但是, 为了在以下条件下能够进行精准测量, 建议预热30分钟以上。

1. 如果待测物体为低亮度光源: 5cd/m<sup>2</sup>或色温低于 2856K (标准光源 A) 2. 如果工作温度和湿度超出标准范围。

• 即使电源关闭的时间很短, CS-1000A 也必须重新预热至少 15 分钟。

1. 将 POWER (电源) 开关置于 ON ( "I") (开)。

- ◆ CS-1000A 启动。
- ◆ LCD 将显示上次 POWER (电源) 开关置于OFF (关) 位 置时的设置。
- ◆ 出厂设置如下。

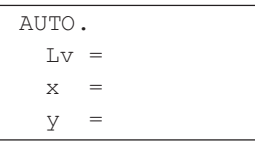

- POWER  $\bigoplus$ **OFF**  $ON$
- 2. 完成测量之后, 关闭电源, 将 POWER (电源) 开关置于 OFF ("O") (关)。

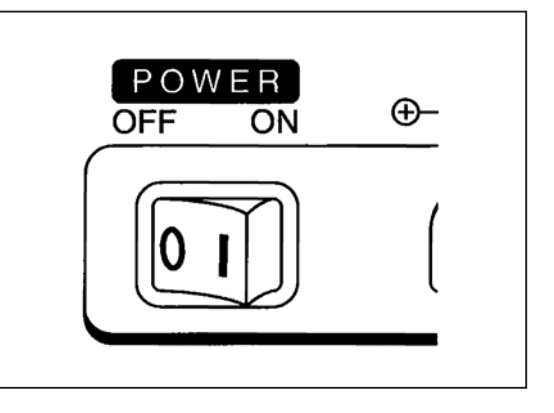

## 目镜调整

本节讲述, 如何调整目镜。

- 1. 将 CS-1000A 放在一个稳定的表面或将其固定在三角架上。
- 2. 如果目标非常亮, 则请将 (CS-1000A 随机附带) 目镜滤镜安装 到 CS-1000A 上。

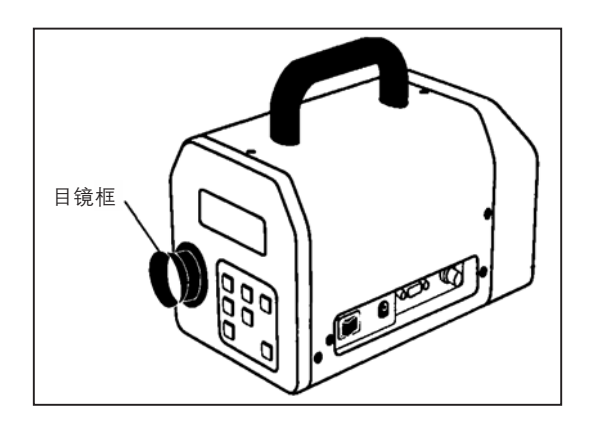

3. 转动目镜框, 调整取景器的可视度。

• 转动目镜框, 以便通过取景器取景时, 光圈的A区和B区 (如黑圈指示的测量区域)都很清晰。

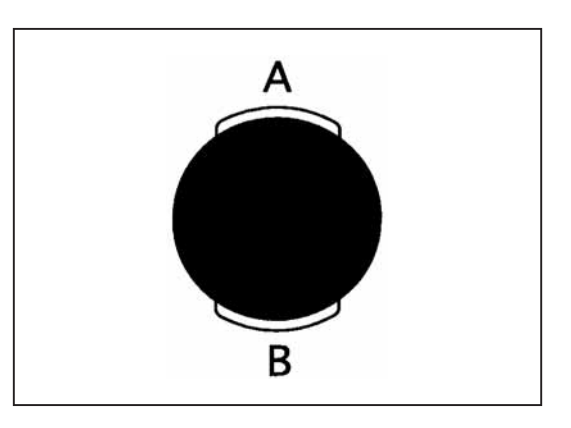

### 检查机身的版本

如果想通过软件 CS-S1w/CS-S2w (2.1 版本或更高) 来连接 CS-1000A 进行测量, 则必须检查仪器的版本, 方法如下:

#### 版本检查方法

1. 按住 MENU (菜单) 键和 SELECT/CANCEL (选择/取消) 键的同时开启电源。

◆ LCD上将出现版本号。

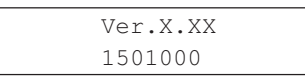

● 注意所显示的内容 1st model: 1.30xx 或更低版本 测量速度固定。 2nd model: 1.30xx 或更高版本 测量速度可以选择为 NORMAL (正常) 和 FAST (快)。

2. 按任意键退出。

◆ 弹出测量界面。

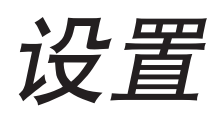

设置菜单

### 选择测量模式 (MEAS. MODE)

本节将讲述、如何选择测量模式并设定积分时间。 积分时间: 是指"曝光时间", 也就是传感器进行测光的时间。 测量时间:是指进行实际测量所需的时间,可以表达为 "积分时间×2+快门打开/关闭时间+计算时间"。如果该CS-1000A 设备与计算机连接, 那么还需要再加上"数据传输时间"。

可以采用下列四种测量模式。

- **AUTO:** 用于测量固定光。固定光是指由稳压电源供电的电灯或 LED 所发出的稳定光。大多数积分时间都可以根据光 源的亮度自动设定。
	- 如果 AUTO 模式下测量的光源亮度抖动不停, 则有时出现 OVER/UNDER 错误。在这种情况下, 将测 量模式切换为 MAN (手动)模式, 并将积分时间设置到最大, 此时将不会出现 OVER/UNDER 错误。
- INT.SYNC: 用于测量与本CS-1000A设备无垂直同步信号连接的显示设备, 或用于测量闪烁光源, 如荧光灯。当您想要测 量显示设备时, 请输入与垂直同步信号相同的频率; 如果您想测量闪烁光源时, 请输入商用频率 (50或60Hz)。 根据输入值和目标的亮度, 仪器会自动设定最适合的积分时间。 输入的信号需为 CMOS 逻辑电平 (5V) 信号。
- EXT.SYNC: 用于测量与本CS-1000A设备存在垂直同步信号连接的显示设备。根据垂直同步信号的频率和目标的亮度 仪 器会自动设定最适合的积分时间。 输入的信号需为 CMOS 逻辑电平 (5V) 信号。
- MAN: 该模式允许用户自行设定所需的积分时间。输入值需在 0.04~60 秒之间。
	- 如果在 MAN (手动) 模式下设定的积分时间远远低于 AUTO 模式下的积分时间, 则测量精度降低。为 了确保精确测量, 建议将该模式下的积分时间至少设定为 AUTO 模式下积分时间的一半。

1. 按 MENU (菜单) 键。

◆ LCD 上将出现 MENU (菜单) 界面。

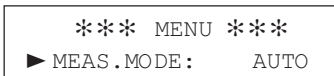

◆ "►"标记定位于 MEAS.MODE (测量模式)。

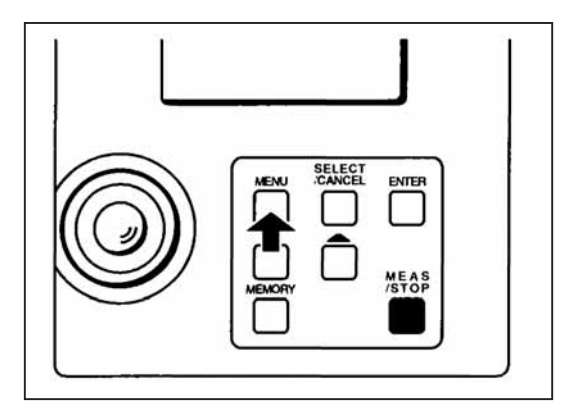

2.重复按[▲]键,直到出现所需的测量模式。

◆ 每次按[▲]键,测量模式将按以下顺序进行切换。

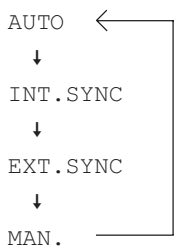

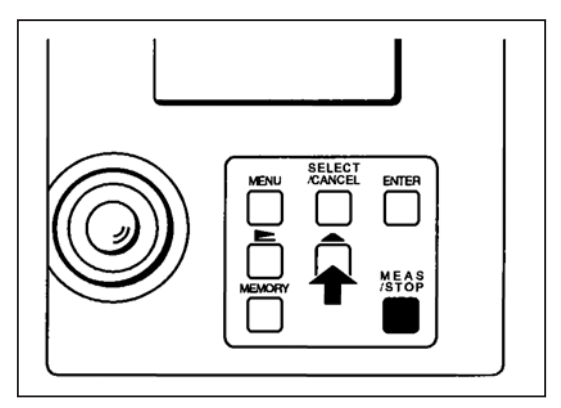

#### 选择 INT.SYNC 模式或 MAN.模式时

如果选择 INT.SYNC 模式,请设置垂直同步信号的频率和商用频率。如果选定的是 MAN.模式,则请按以下步骤设置积分 时间。

3. 按[<u>▶</u>]指针键。

- 指针将定位于当前所设置值的下方。
- ◆ 每次按[▶]指针键, 指针将移至另一数字。

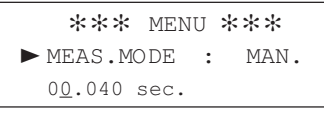

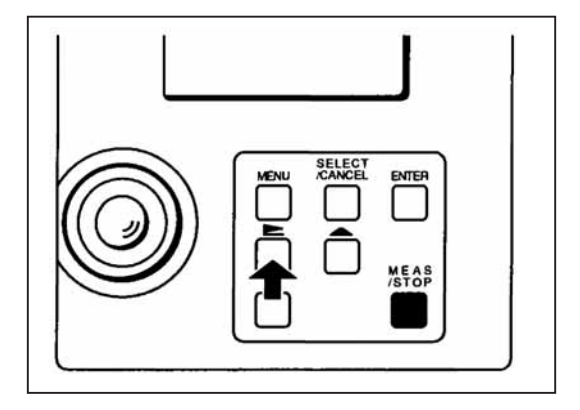

4.按[▲]键,设定所需值。

- ◆ 每次按[▲]键,值将增加一次。按住[▲]键,值将不断地增 加。
- 对于 INT.SYNC 模式, 值需设定在 20~250Hz 之间。
- 对于 MAN.模式, 值可以设定在 0.040~60.000 之间。

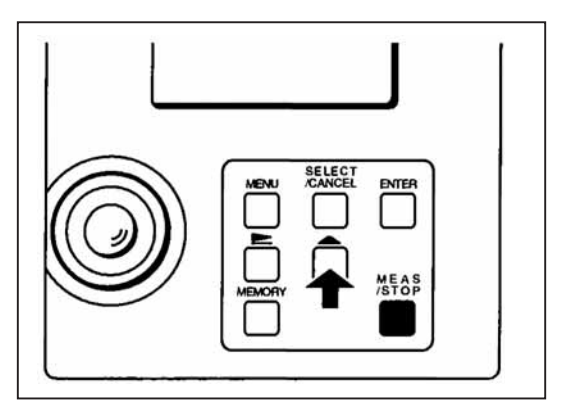

5. 按 ENTER (输入) 键。

- ◆ 值下方的指针消失, 表明已设定输入值。
- 如果输入值超出上述范围, 则将弹出"DATA SET ERROR" (数据设置错误)信息框。

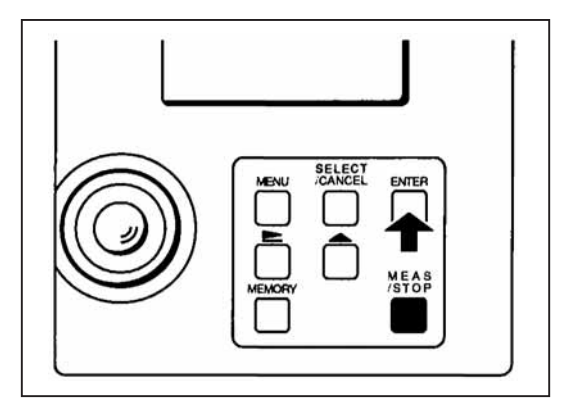

6. 按 MENU (菜单) 键。

◆ 此时, 测量模式已设定。

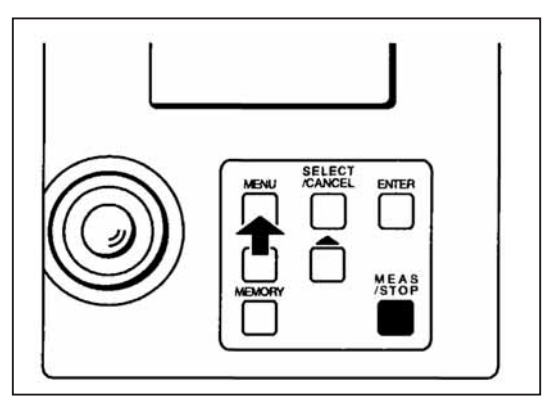

## 选择显示模式

本节讲述, 如何选择色度数据类型 (Lvxy, Lvu'v', LvTΔuv 和 Le)。

- ① Lv : 显示亮度
- 2 Le : 显示辐射度
- 3 T : 显示相关色温
- 4 Auv : 显示黑体轨迹的色差。
	- 相关色温的色度范围并未指定。一般来说, 相关色温在± 0.02|Auv| 之间。 (T∆uv 的显示范围为: 2300K ≤ T ≤ 20000K 或者 |∆uv| < 0.1)。
- 1. 按 MENU (菜单) 键。
	- ◆ LCD 上将出现 MENU (菜单) 界面。

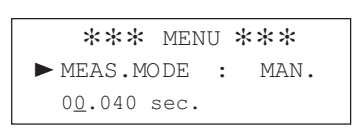

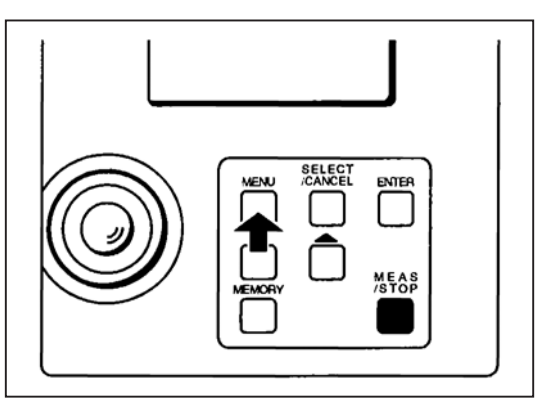

2. 按 SELECT/CANCEL (选择/取消) 键。

◆ "▶"标记定位于 DISP.MODE (显示模式)

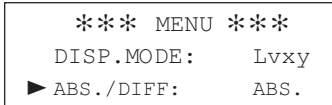

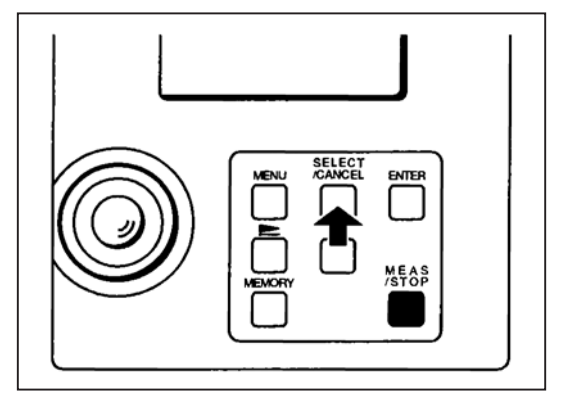

3. 按住 [▲] 键, 直到显示所需的显示模式。

◆ 每次按[▲]键, 显示模式将按照如下顺序进行切换。

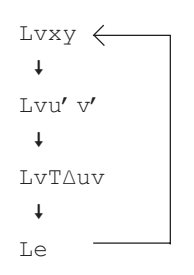

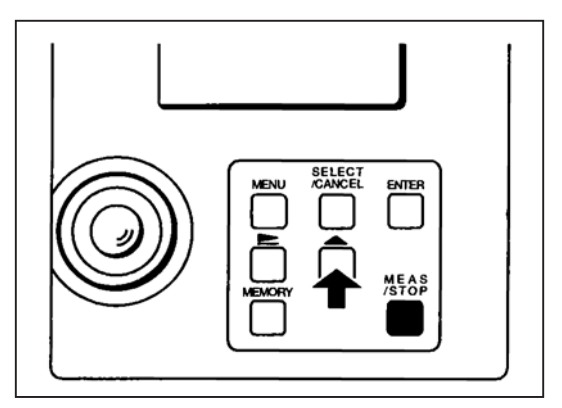

#### 4. 按 MENU (菜单) 键。

◆ 此时, 测量模式已设定。

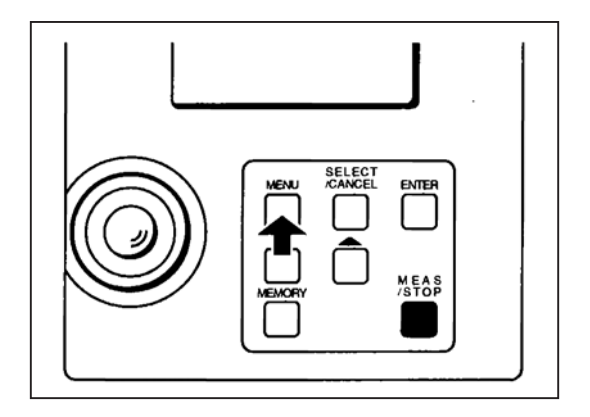

## 设置绝对值 (ABS.) 或色差 (DIFF) 显示模式

本节讲述, 如何选择用绝对值(ABS.)或色差(DIFF)表示色度。如果结果选定用色差显示色度, 则亮度将表示为相对值(%)。 • 只有选定 Lvxy 或 Lvu'v' 显示模式时, 才会显示色差。

• 在显示模式中选定 LvTAuv 或 Le 时, 只会显示绝对值。 (Lv%的显示范围:相对亮度为999900%,显示色差时低一些。)

1. 在初始界面中, 按 MENU (菜单) 键。

◆ LCD 上将出现 MENU (菜单) 界面。

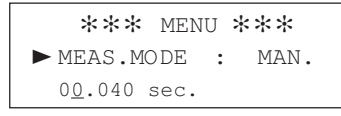

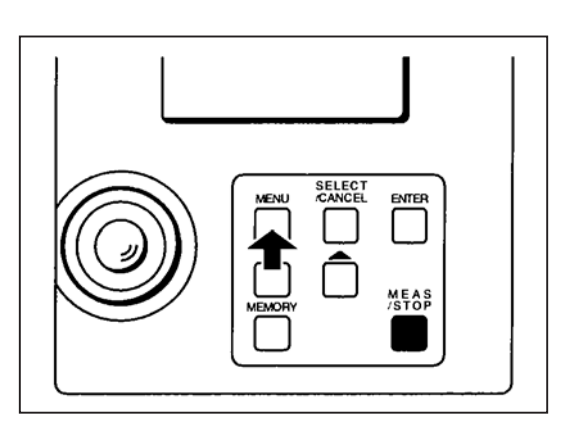

2. 按两次 SELECT/CANCEL (选择 / 取消) 键。

◆ "►"标记定位于 ABS.或 DIFF。

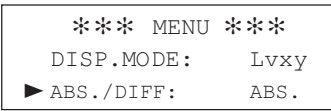

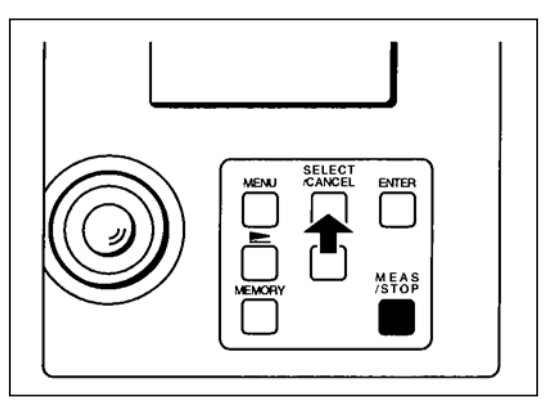

- 3. 按[▲]键, 选择 ABS.用绝对值显示色度, 或者选择 DIFF 用色差 显示色度。
	- ◆ 每次按[▲]键, 将交替选择 ABS.或 DIFF。

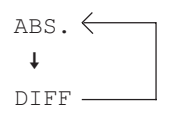

**ENTER** MEAS<br>STOP

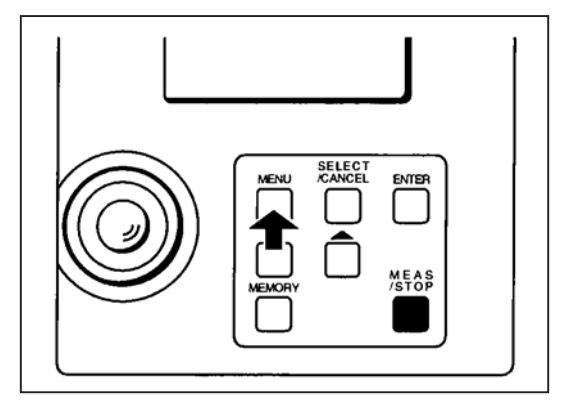

4. 按 MENU (菜单) 键。

◆ 此时, ABS.或 DIFF已设定。

#### 设置标准观察者

本节讲述,如何选择标准观察者(2°或 10°),以便在计算色度值时,调用相应的色度函数曲线。

#### 1. 按 **MENU**(菜单)键。

◆ LCD 上将出现以下 MENU (菜单) 界面。

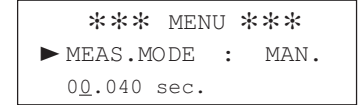

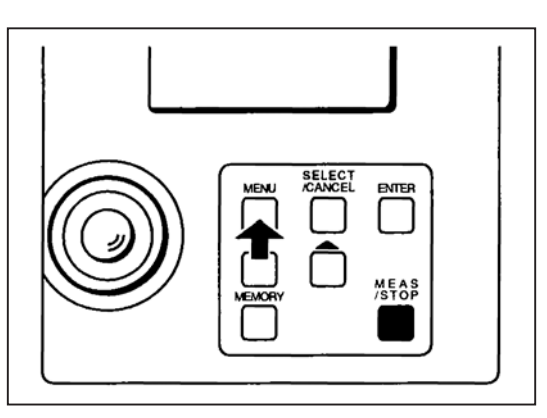

2.按三次 **SELECT/CANCEL**(选择 / 取消)键。

◆ "►"标记定位于 OBSERVER (标准观察者)。

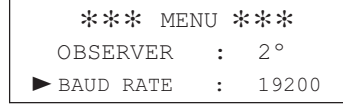

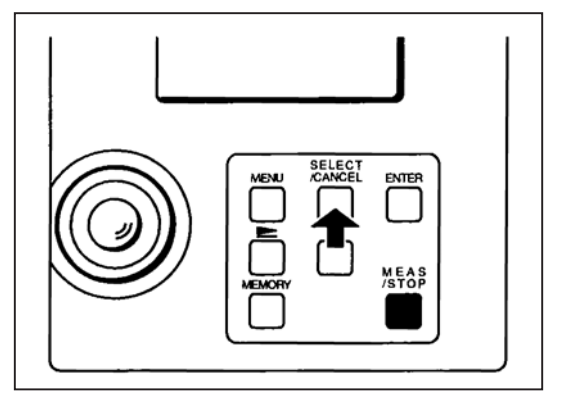

3.按[▲]键,选择2°或10°。

◆ 每次按[▲]键, 将交替选择2°或10°。

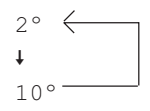

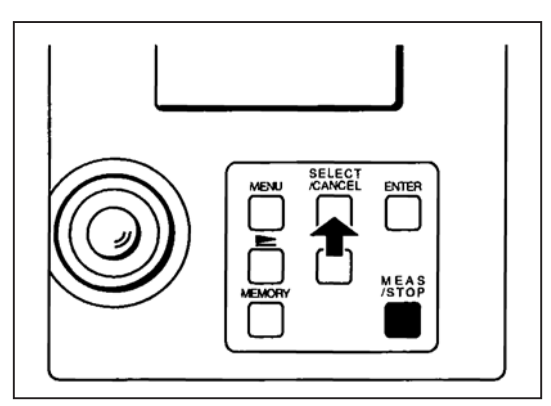

## **SELECT<br>/CANCEL** ENTER **MEAS**<br>STOP

4. 按 **MENU**(菜单)键。

◆ 此时, 标准观察者已设定。

## 设置波特率

本节讲述, 如何为 CS-1000A 和个人计算机之间的通讯设置波特率。

#### 1. 在初始界面上, 按 MENU (菜单) 键。

◆ LCD 上将出现以下 MENU (菜单) 界面。

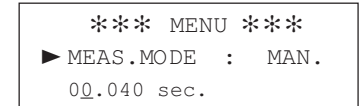

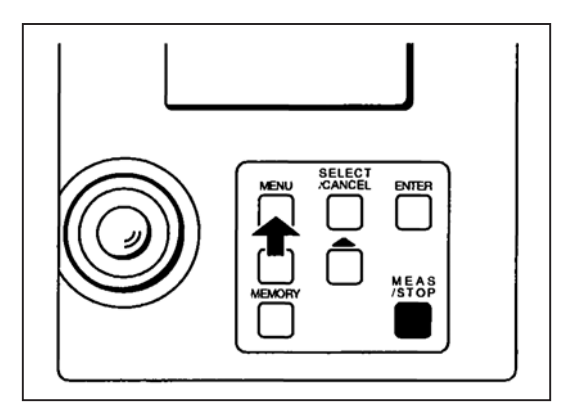

2. 按四次 SELECT/CANCEL (选择/取消) 键。

◆ "▶"标记定位于 BAUD RATE (波特率)。

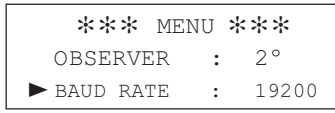

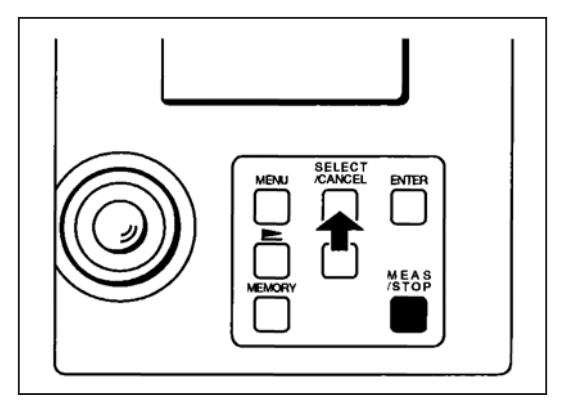

3. 按住[▲]键, 直到选中所需的波特率为止。

◆ 每次按[▲]键, 波特率将按以下顺序进行切换。

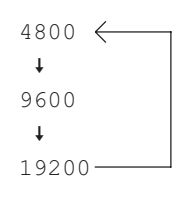

#### 4. 按 MENU (菜单) 键。

◆ 此时, 波特率已设定。

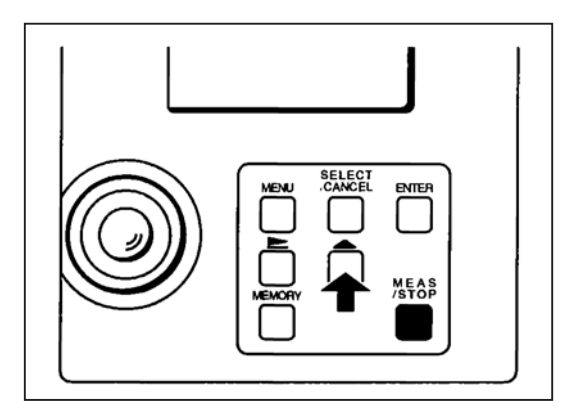

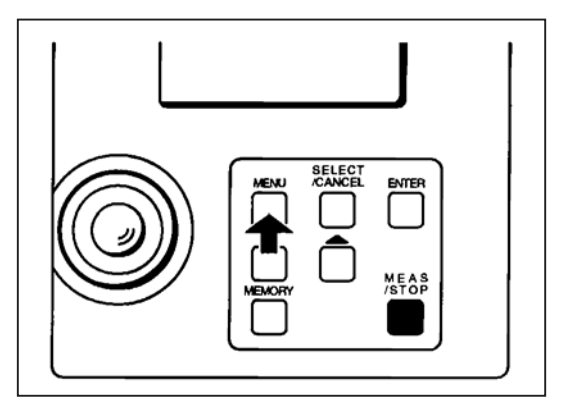

## 设置测量速度 (SPEED)

本节讲述, 如何设定 CS-1000A 的测量速度。

1. 在初始界面上, 按下 MENU (菜单) 键。

◆ LCD 上将出现以下 MENU (菜单) 界面。

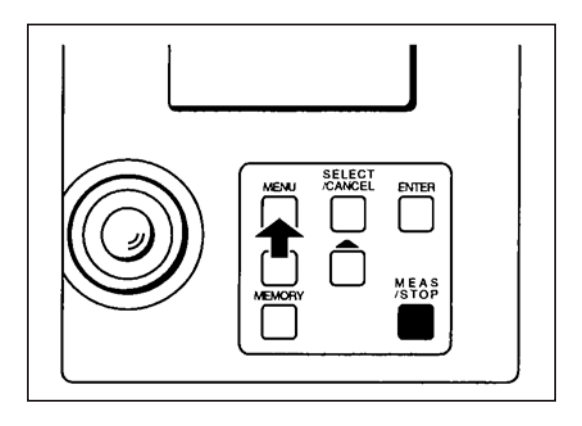

2. 按四次 SELECT/CANCEL (选择/取消) 键。

◆ 界面将切换到 SPEED (速度) 界面。

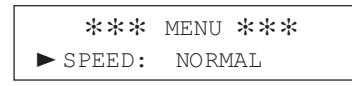

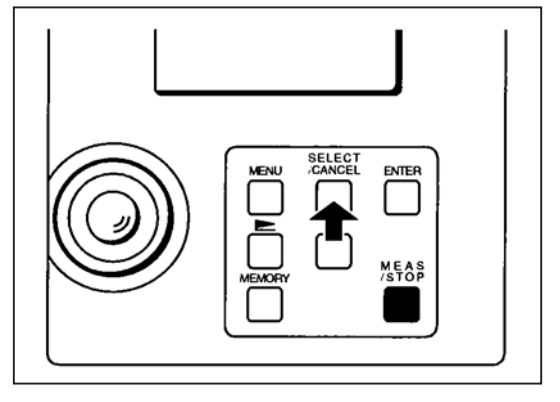

3. 按住[▲]键, 直到选中所需的测量速度。

◆ 每次按[▲]键, 测量速度将按以下顺序进行切换。

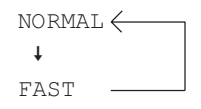

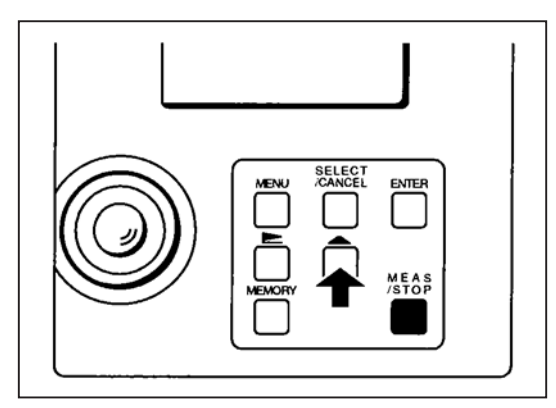

4. 按下 MENU (菜单) 键。

◆ 此时, 测量速度已设定。

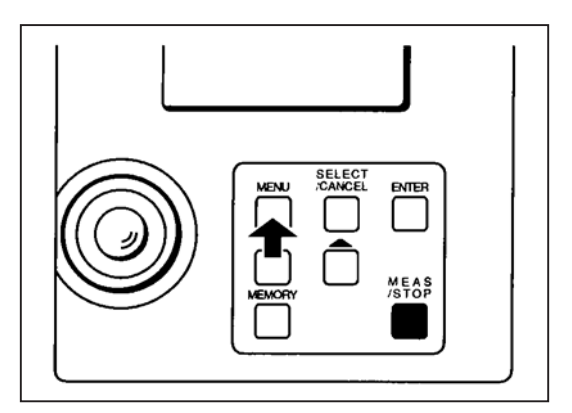

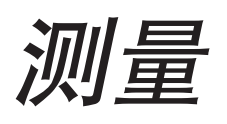

## 测量连续光

本节讲述, 如何测量由稳压电源供电的电灯或 LED 所辐射的连续光。

- · 在MAN (手动) 模式进行测量时, 如果 MAN (手动) 模式中设定的积分时间远远低于 AUTO (自动) 模式中设定的积分 时间,则测量精度降低。为了确保精密测量,建议将该模式下的积分时间至少设定为 AUTO 模式下积分时间的一半。
- CS-1000A 稳定至少需要15分钟。因此, 在进行测量之前, 要确保将 POWER (电源) 开关置于 ON ("I") (开), 以便将 CS-1000A 预热至少 15 分钟。

但是, 为了在以下条件下能够进行精准测量, 建议预热30分钟以上。

- 1. 如果待测物体为低亮度光源: 5cd/m<sup>2</sup>或色温低于2856K (标准光源A)
- 2. 如果工作温度和湿度超过标准范围。
- · 即使电源关闭的时间很短, CS-1000A 也必须重新预热至少15分钟。
- 如果长时间 (30分钟或更多) 不使用CS-1000A, 再次用其测量3cd/m<sup>2</sup>或更低的亮度时, 第一次测量所得值可能与第二次 及后续测量所得值有出入。在这种情况下, 必须以第二次及后续测量为准。
- 1. 在进行测量之前, 将 POWER (电源) 开关置于 ON ("I"), 以 便将 CS-1000A 预热至少 15 分钟。
- 2. 设置菜单

(参见第16~24页)

- ◆ 测量连续光时,建议采用AUTO (自动)模式为测量模式。
- 3. 调整物镜的聚焦圈
	- ◆ 请调整聚焦圈, 以便通过取景器取景时, 所看到的半球区 域(也就是显示测量区域的黑圆圈)很清晰。

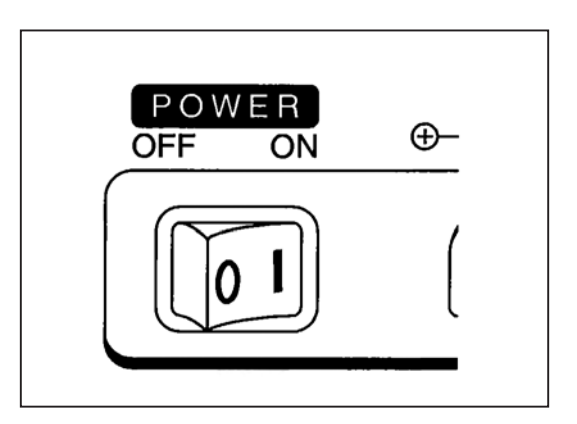

4. 在测量界面中, 按 MEASURE/STOP (测量/停止) 键。

◆ 启动测量。 在测量期间, 测量时间将显示在 LCD 上。

> \*\*\* Measuring \*\*\* MEASURING TIME  $3s$

- 要想停止测量, 请再次按下 MEASURE/STOP (测量/停 止)键。如果测量停止,先前测量的数据也将丢失。
- ◆ 测量完成之后, 测量结果将显示如下。

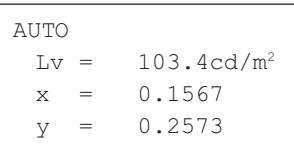

如果已经选定了 AUTO、INT.SYNC 或 EXT.SYNC 模式, 则积 分时间将不会显示。要想显示积分时间, 请在测量完成时按SE-LECT/CANCEL (选择/取消) 键。

> INTEGRATION TIME  $0.500s$ [ Push any key]

如欲返回到上一界面,请按任意键。 只有最后一次测量,才会检查积分时间。如果选定MAN (手动) 模式, 则在测量界面上显示积分时间。

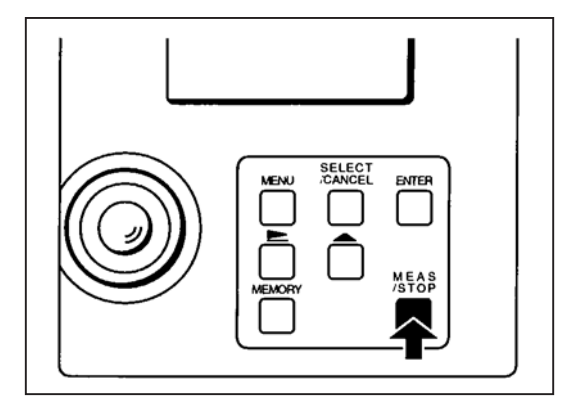

### 测量闪烁光

本节讲述、如何测量亮度呈周期性闪烁的光源、如显示设备和荧光灯。

如果测量显示设备时选择的是EXT.SYNC测量模式, 那么请确保该CS-1000A的垂直同步输入端子 (BNC) 通过一个适当 的 BNC 电缆与显示设备上相应的输入端子相连。

• CS-1000A 稳定至少需要15分钟。因此, 在进行测量之前, 要确保将 POWER (电源) 开关置于 ON ("I") (开), 以便将 CS-1000A 预热至少 15 分钟。

但是, 为了在以下条件下能够进行精准测量, 建议预热30分钟以上。

- 1. 如果待测物体为低亮度光源: 5cd/m<sup>2</sup>或色温低于 2856K (标准光源 A)。
- 2. 如果工作温度和湿度超过标准范围。
- 即使电源关闭的时间很短, CS-1000A 也必须重新预热至少15 分钟。
- 如果选择 EXT.SYNC 测量模式,则将垂直同步信号输入 CS-1000A 之前,请确保将 POWER (电源) 开关置于 ON ("I") (开)。另外, 请确保在将 POWER (电源) 开关置于 OFF ("O") (关) 之前, 垂直同步信号没有输入 CS-1000A。
- 1. 在进行测量之前, 确保将 POWER (电源) 开关置于 ON ("I"), 以便将 CS-1000A 预热至少 15 分钟。
- 2. 设置菜单

(参见第16~24页)

◆ 测量显示设备: 请选择 INT.SYNC 或 EXT.SYNC 测量模式。 测量荧光灯等闪烁光源: 请选择 INT.SYNC 测量模式。

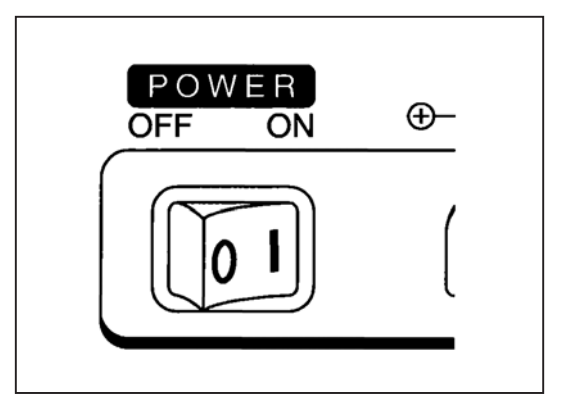

- 3. 按 MEASURE/STOP (测量/停止) 键。
	- ◆ 启动测量。在测量期间, LCD 上将显示测量时间。

\*\*\* Measuring \*\*\* MEASURING TIME  $3s$ 

◆ 完成测量之后, 测量结果将显示如下。

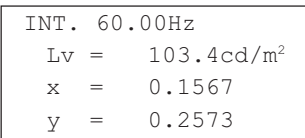

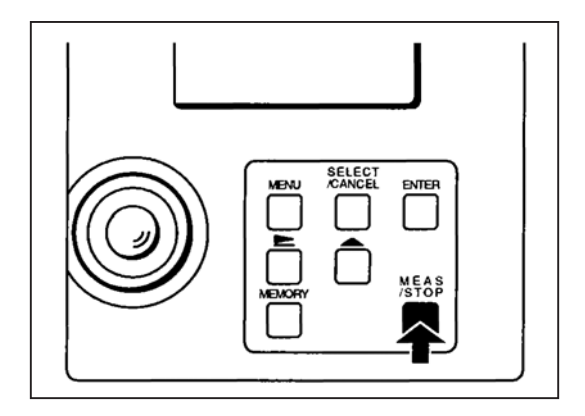

● 如欲停止测量, 请再次按下 MEASURE/STOP (测量/停止) 键。 如果测量停止, 则先前测量的数据将丢失。

如果选择的是AUTO、INT.SYNC或EXT.SYNC测量模式, 则不会显示积分时间。如欲显示积分时间, 请在测量结束之后, 按 SELECT/CANCEL (选择/取消) 键。

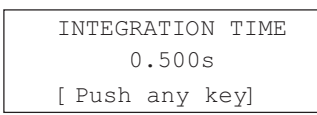

如欲返回到上一界面,请按任意键。 只有最后一次测量,才会检查积分时间。 如果选定 MAN (手动) 模式, 则在测量界面上显示积分时间。

#### 保存测量数据

本节讲述,如何保存测量数据。最多可以保存 30 个测量数据。 一旦测量数据被保存,即使拔掉 AC 适配器或关闭电源,该数据仍将保留,除非有新数据将其取代。

1. 按 MEASURE/STOP (测量/停止) 键, 开始测量。

◆ 当测量结束后, 测量数据将显示如下。

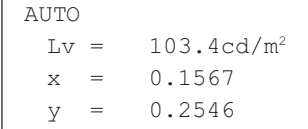

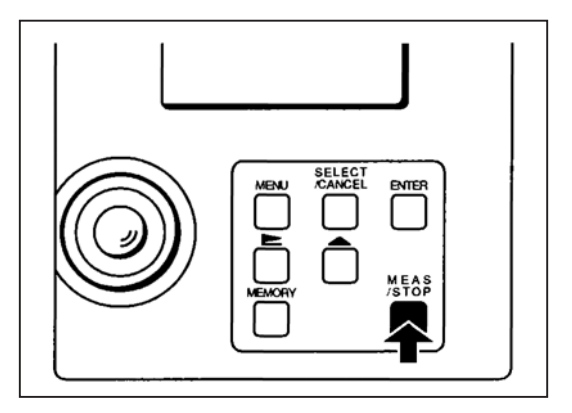

#### 2. 按 MEMORY(存储)键。

- ◆ 弹出存储界面。
- ◆ 弹出"SAVE MEAS"(保存测量)界面。

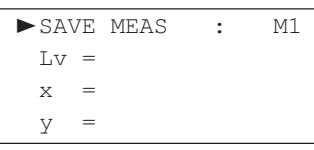

**SELECT ENTER** MEAS<br>STOP

3. 按住[▲]键,直到出现测量数据所保存的存储号。

- ◆ 每次按[▲]键, 存储号将按照 M1、M2、M3 到 M30, 然后 从 M30 返回到 M1 的顺序进行切换。按住[▲]键, 存储号 将持续切换。
- ◆ 如果所选择的存储号已存储测量数据,则测量数据被显 示。

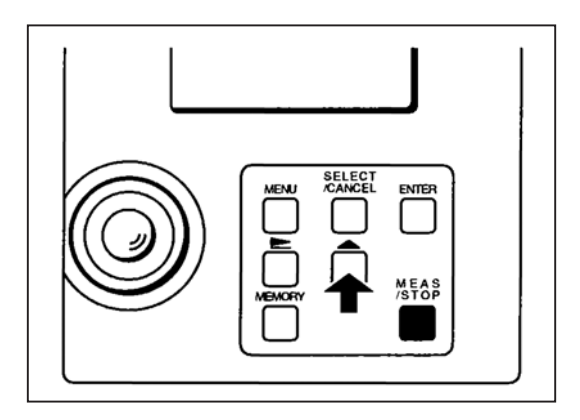

4. 按 **ENTER**(输入)键。

◆ 将弹出"SAVE OK?"(是否保存?)信息框。

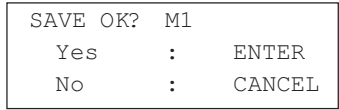

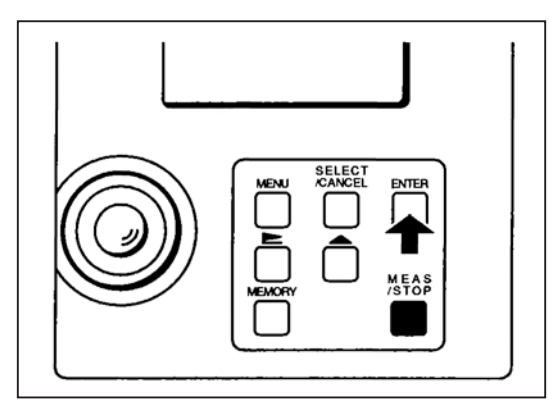

5. 如欲保存测量数据, 按 ENTER (输入) 键。

- ◆ 将保存测量数据。
- 如果已选择的储存号中已有测量数据, 则新的测量数据将 替换已存数据。

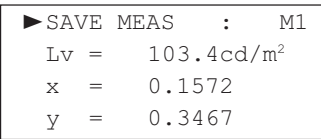

● 如果不想保存数据, 则按 SELECT/CANCEL (选择/取消) 键。

6. 按 MEMORY (存储) 键。

◆ 弹出测量界面。

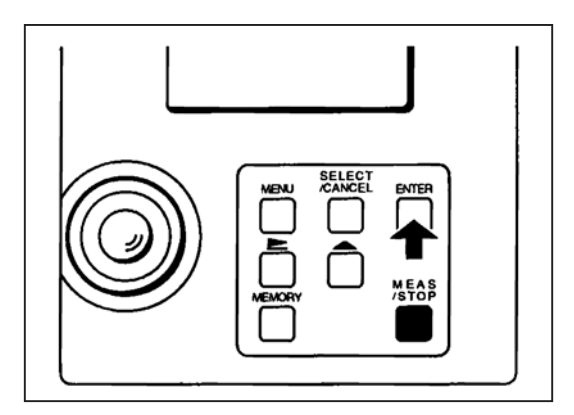

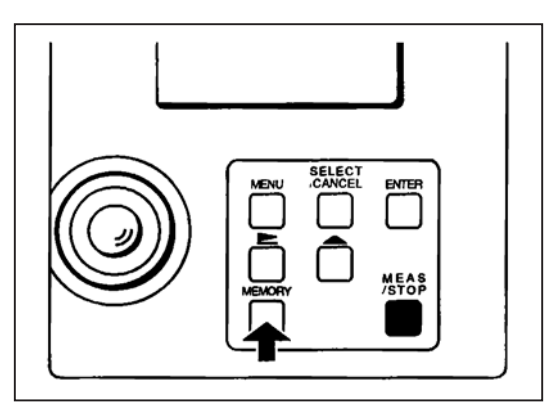

## 保存并设置目标数据

本节讲述,如何保存测量数据或者将手动输入的数据保存为目标数据。保存目标数据可以采用以下两种方法。 ① 将测量数据保存为目标数据

② 输入数据并将其存为目标数据

最多可以保存20个目标数据(TARGET)。

一旦测量数据被保存, 即使拔掉 AC 适配器或关闭电源, 该数据仍将保留, 除非有新数据将其取代。

#### 将测量数据保存为目标数据

1. 按 MEASURE/STOP (测量/停止) 键, 开始测量。

◆ 当测量结束后, 测量数据将显示如下。

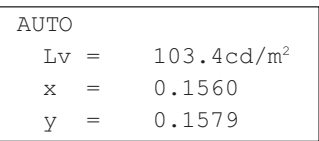

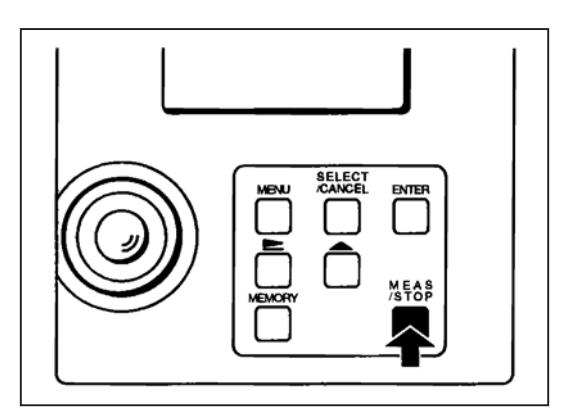

#### 2. 按 MEMORY (存储) 键。

- ◆ 弹出存储界面
- ◆ 弹出"SAVE MEAS"(保存测量)界面

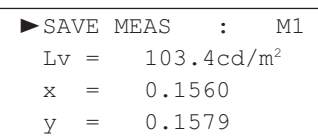

#### 3. 按 SELECT/CANCEL (选择/取消) 键。

◆ 每次按SELECT/CANCLE (选择/取消) 键, 信息框将按 照如下顺序切换。

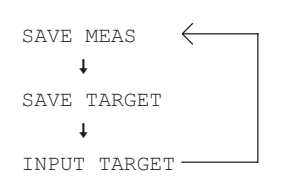

◆ 弹出"SAVE TARGET"(保存目标)信息框。

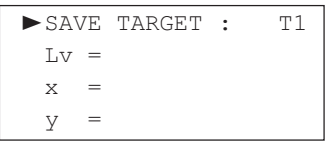

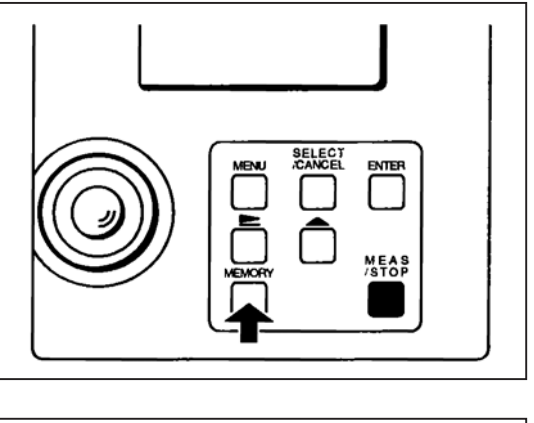

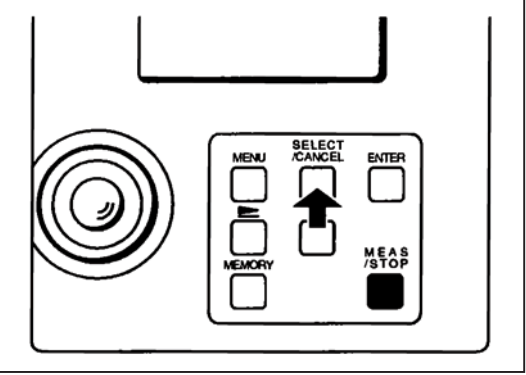

4.按住[▲]键,直到出现测量数据所保存的存储号。

◆ 每次按[▲]键, 存储号将按照 T1、T2、T3 到 T20, 然后从 T20 返回到 T1 的顺序进行切换。按住[▲]键,存储号将持 续切换。

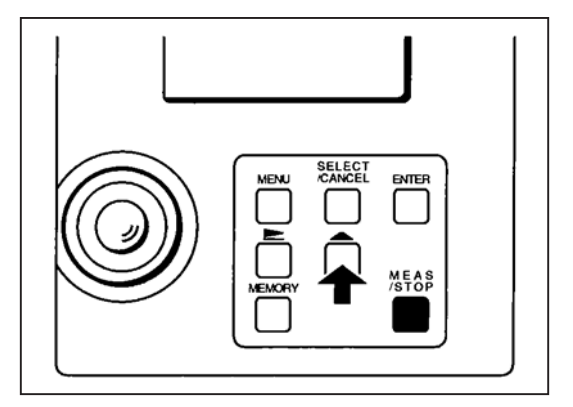

**SELECT<br>CANCEL** 

**ENTER** 

MEAS<br>STOP

5. 按 **ENTER**(输入)键。

◆ 将弹出"SAVE OK?"(是否保存?)信息框。

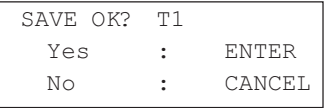

6.如欲保存目标数据,按 ENTER(输入)键。

- ◆ 目标数据将被保存。
- 如果已选择的储存号中已有测量数据,则新的测量数据将 替换已存数据。

3SAVE TARGET : T1 Lv = 103.4cd/m2 x = 0.1572 y = 0.3467

● 如果不想保存数据, 则按 SELECT/CANCEL (选择 / 取 消)键。

7. 按 MEMORY(存储)键。

◆ 目标数据将被设定。

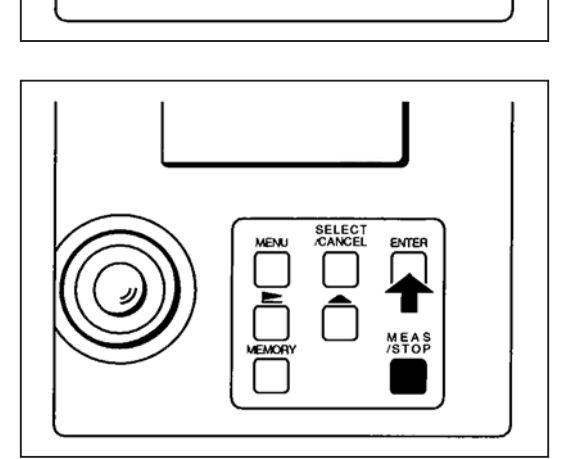

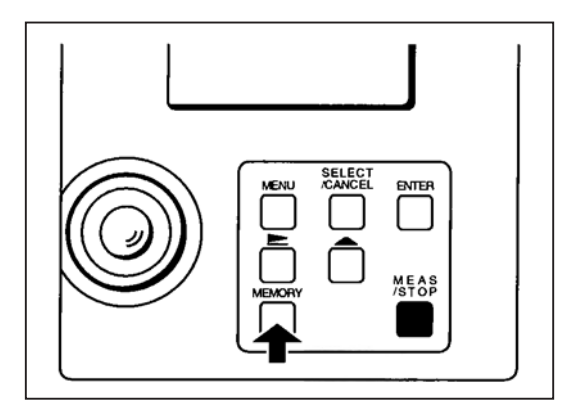

#### 输入数据并将其保存为目标数据

- 必须选择 Lvxy 或 Lvu'v' 显示模式 (参见第 19~20页)。
- 目标数据可在任意一个标准标准观察者 (2°或10°) 下输入。如果两个标准观察者均被选中,则两个标准观察者的目标数 据必须同时输入。
- 1. 选择所需的标准观察者, 然后按 MEMORY (存储) 键。
	- ◆ 弹出存储界面。
	- ◆ 弹出"SAVE MEAS"(保存测量)信息框。
	- 如何设置所需的标准观察者, 请参见第22页。

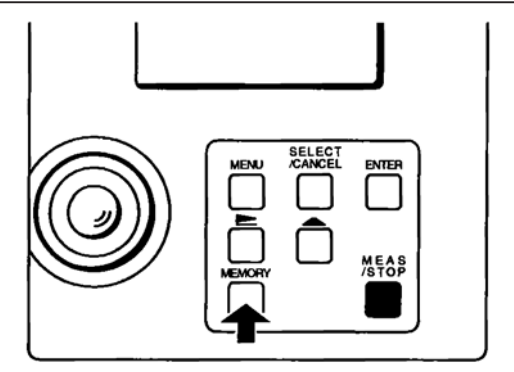

2. 按下 SELECT/CANCEL (选择/取消) 键。

- ◆ 弹出"INPUT TARGET"(输入目标)信息框。
- ◆ 每次按 SELECT/CANCLE (选择/取消) 键, 信息框将 按照如下顺序切换。

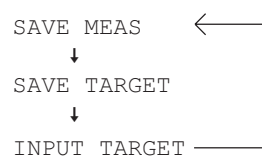

- ◆ 弹出"INPUT TARGET"(输入目标)信息框。
- 3. 按住[▲]键, 直到出现手动输入的数据保存的存储号。
	- ◆ 每次按[▲]键, 存储号将按照T1、T2、T3到T20, 然后从 T20返回到T1的顺序进行切换。按住[▲]键, 存储号将持 续切换。

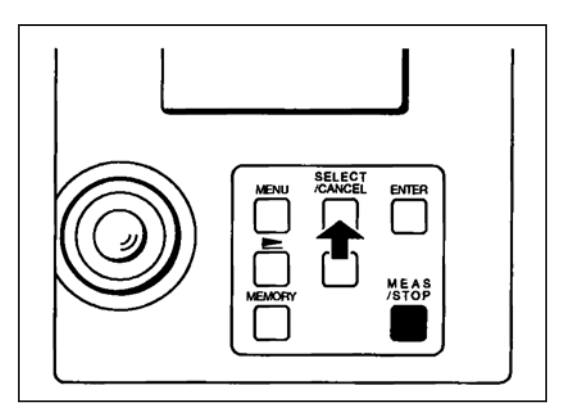

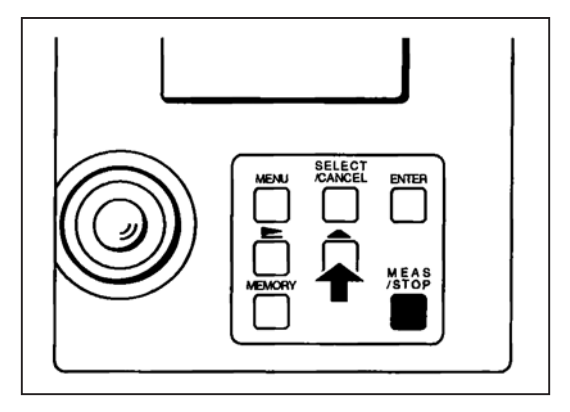

4. 按[▶]键。

- ◆ 将弹出输入所需目标数据的界面。
- ◆ 每次按[▶]键, 指针将从一个数字移到另一个数字。按住 [▶]键, 指针将在这些数字之间持续移动。

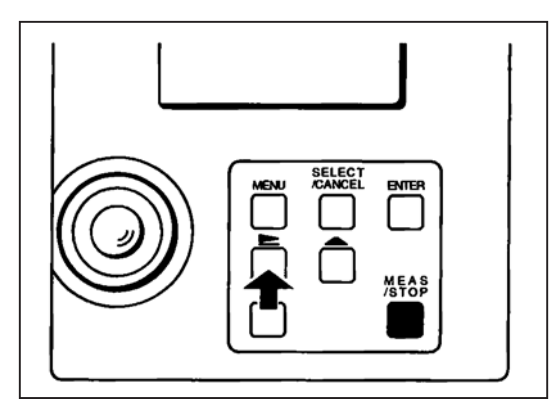
5. 按住[▲]键, 直到指针位置显示所需值。

- ◆ 每次按[▲]键, 值将上升一次。按住[▲]键, 值将持续地攀 升。
- Lv 包含的字符必须在四位以下, 因此多于的字符将被丢 弃。
- ◆ 如欲删除目标数据条目, 按SELECT/CANCLE (选择/取 消)键。

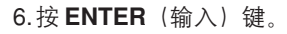

◆ "SAVE OK?"(是否保存?)信息框将显示如下。

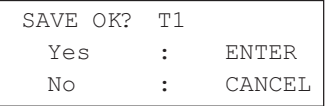

7. 如欲保存目标数据, 按ENTER (输入) 键。

- ◆ 目标数据将被保存。
- 如果选择的储存号中已有目标数据,则新的目标数据将替 换已存数据。如果储存卡内已存的数据为测量数据, 则所 选择标准观察者的数据将被覆盖并且其他数据也将被删 除。
- 如果不想保存数据,则按SELECT/CANCEL(选择/取消) 键。

8. 按 MEMORY (存储) 键。

◆ 目标数据将被设定。

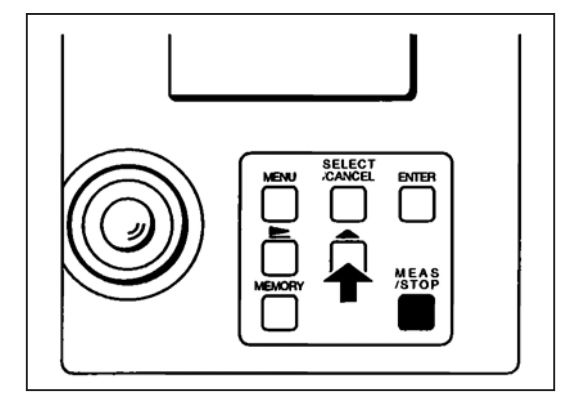

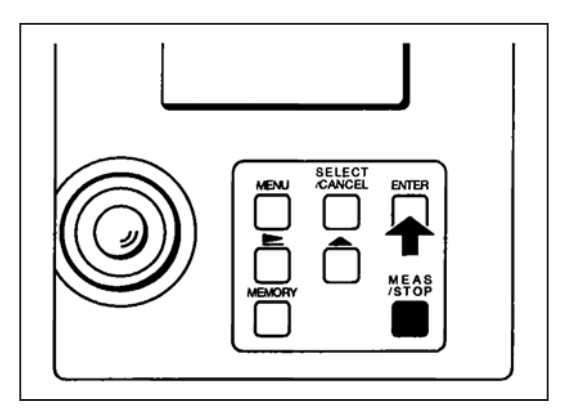

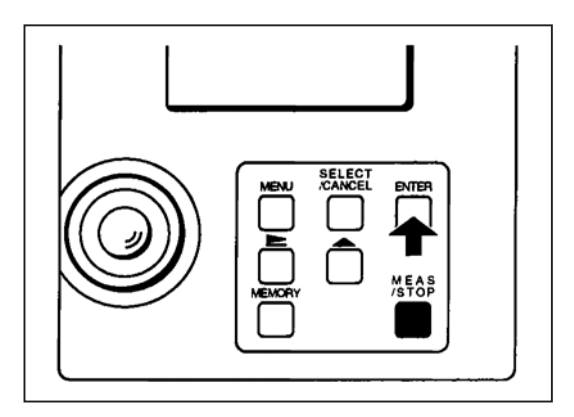

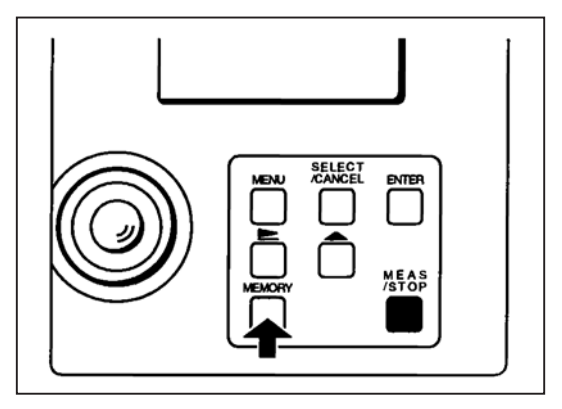

每个目标数据(Lvxy 和 Lvu'v')的设定必须符合下列条件。否则, 将弹出"DATA SET ERROR"(数据设置错误)的信 息框。

 $\circledR$  Lv  $\geq$  0.01  $\textcircled{2} x \ge 0.001, y \ge 0.0001$  $\textcircled{3}$  x+y  $\leq$  0.9999  $\omega$  u'  $\geq$  0.0001, v'  $\geq$  0.0001

<REFERENCE> (参考) u'v'与xy之间的关系如下。

$$
u' = \frac{4x}{-2x+12y+3} \qquad x = \frac{4.5u'}{3u' \cdot 8v' + 6}
$$

$$
v' = \frac{9x}{-2x+12y+3} \qquad y = \frac{2v'}{3u' \cdot 8v' + 6}
$$

## 删除测量数据

本节介绍,如何删除保存的测量数据。

1. 按 MEMORY (存储) 键。

- ◆ 弹出存储界面。
- ◆ 弹出"SAVE MEAS"(保存测量)信息框。

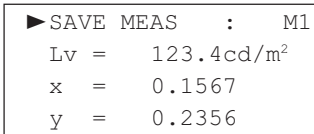

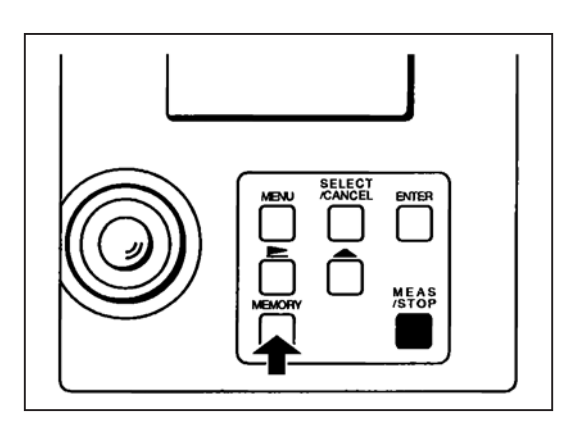

2. 按住[▲]键,直到出现待删除的测量数据存储号。

◆ 每次按[▲]键, 存储号将按照M1、M2、M3到M30, 然后 从 M30 返回到 M1 的顺序进行切换。按住[▲]键不放, 存 储号将持续切换。

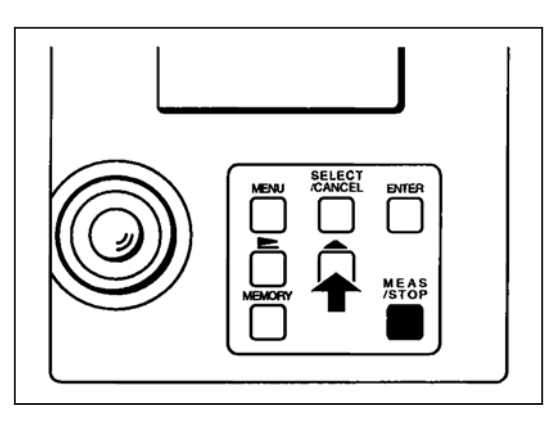

3.按住[<u>►</u>]键的同时,按 ENTER(输入)键。

◆ 将弹出 "DELETE OK?" (是否删除? ) 信息框。

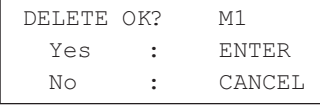

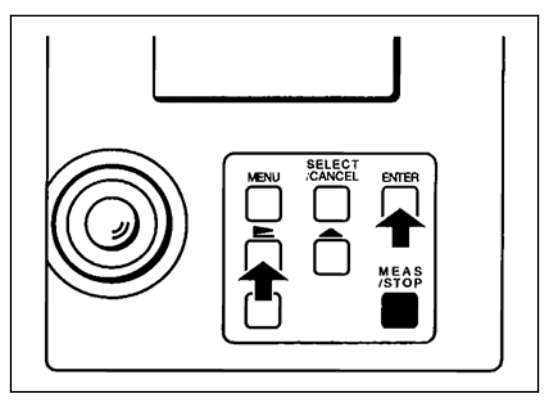

4. 如欲删除测量数据, 按 ENTER (输入) 键。

◆ 测量数据将被删除。

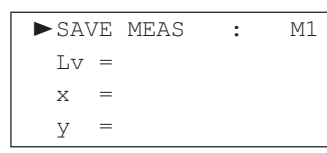

● 如果不想删除数据则按SELECT/CANCEL (选择/取消) 键。

5. 按 MEMORY (存储) 键。

◆ 将弹出测量界面。

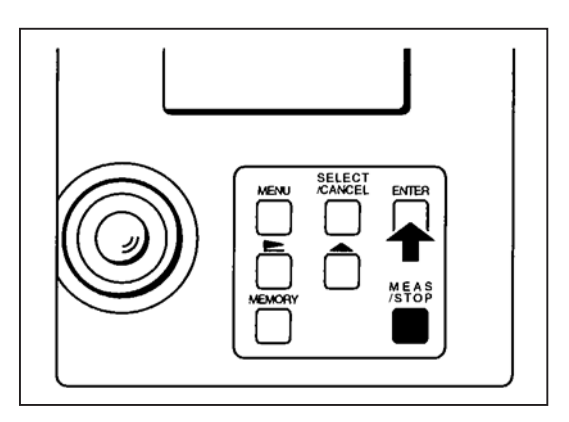

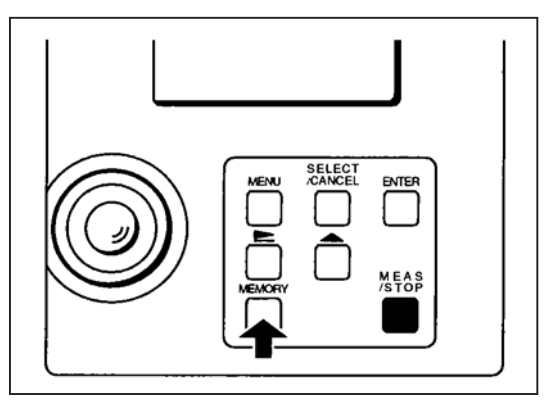

## 删除目标数据

本节讲述,如何删除保存的目标数据。

如果选择的目标数据为测量数据,则2°和10°标准观察者的数据均要被删除。则只会删除所选标准观察者下的目标数据,而 不会删除其他数据。

1. 按 MEMORY (存储) 键。

- ◆ 将弹出存储界面。
- ◆ 将弹出"SAVE MEAS"(保存测量)信息框。

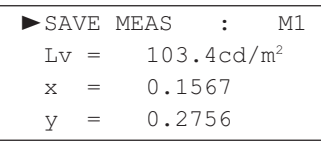

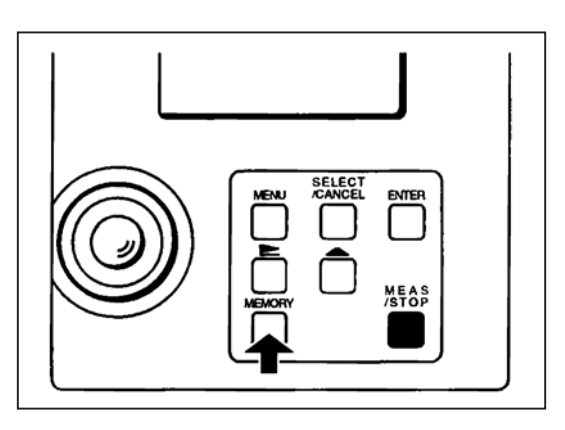

2. 按 **SELECT/CANCEL**(选择 / 取消)键。

◆ 每次按 SELECT/CANCLE (选择 / 取消) 键, 信息框将 按照如下顺序切换。

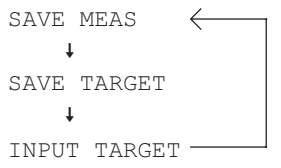

◆ 将弹出"SAVE TARGET"(保存目标)信息框。

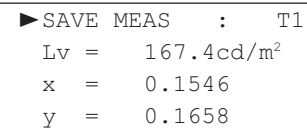

3. 按住[▲]键,直到出现待删除的目标数据存储号。

◆ 每次按[▲]键, 存储号将按照 T1、T2、T3 到 T20, 然后 从T20返回到T1的顺序进行切换。 按住[▲]键, 存储号将 持续切换。

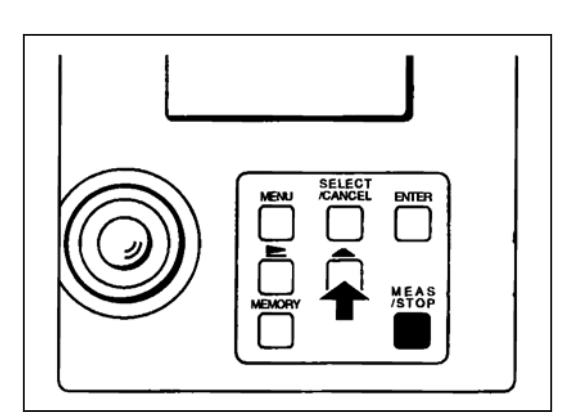

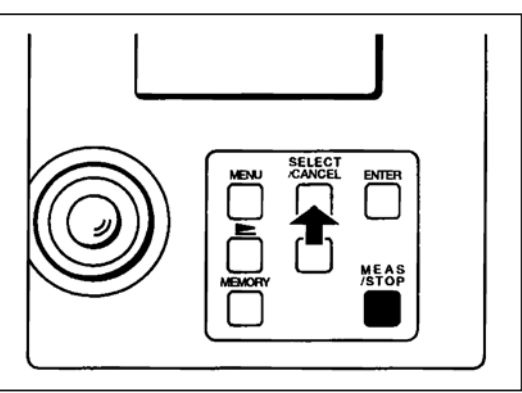

## 4. 按住[▶]键的同时, 按 ENTER (输入) 键

◆ 将弹出"DELETE OK?" (是否删除?) 界面。

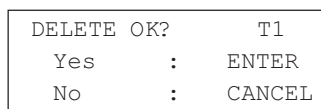

SELECT<br>CANCEL **MEAS** 

5. 如欲删除目标数据, 按 ENTER (输入) 键。

◆ 目标数据将被删除。

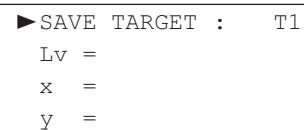

● 如果不想删除数据则按SELECT/CANCEL (选择/取消) 键。

6. 按 MEMORY (存储) 键。

◆ 将弹出测量界面。

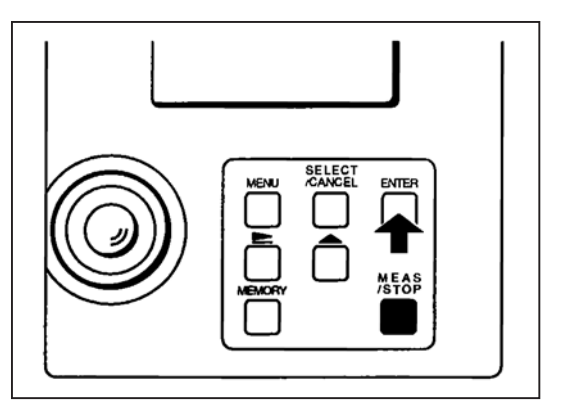

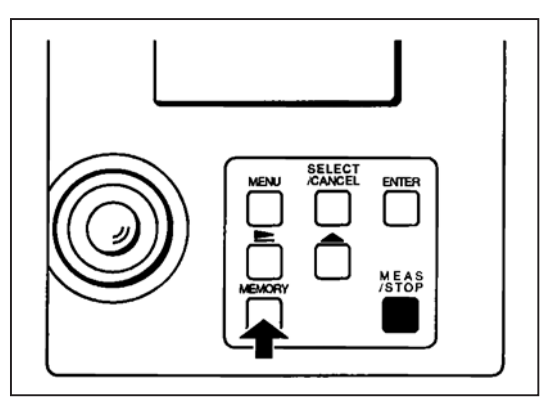

# 显示色差 / 相对亮度

本节讲述,如何显示测量数据或保存的测量数据与目标数据之间的色差/相对亮度。

- 只有选定 Lvxy 或 Lvu'v' 显示模式, 才会显示色差 / 相对亮度。
- 在执行下列步骤之前,请设定所需的测量数据或目标数据。如果没有设定测量数据或目标数据,则执行下列步骤时将出现 一个错误信息框。(参见第80页的"ERROR MESSAGE"(错误信息框)。)

## 对于测量数据

1. 首先, 把将要与测量数据进行比较的目标数据保存到所需的存储 号, 并设置为当前目标数据。(参见第30~31页)

2. 请选择色差显示模式 (DIFF)。(参见第21页)

3. 保存目标数据并选定 DIFF 模式之后, 请按 MENU (菜单) 键。

◆ 将弹出测量显示界面。

4. 开始测量。

◆ 将显示与步骤1中的目标数据相关的色差或相对亮度。

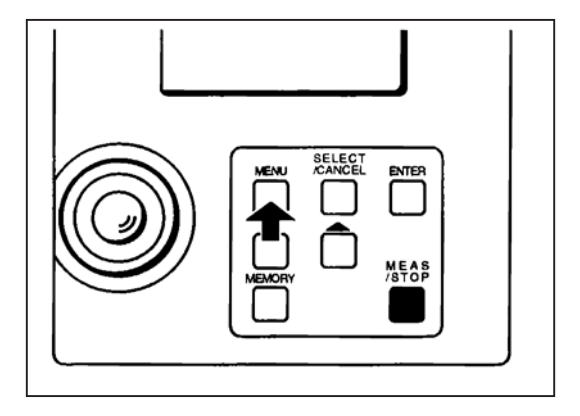

5. 如欲切换目标数据, 请在测量完成之后按[▲]键。

◆ 每次按[▲]键, 目标数据将按照T3、T4到T20, 然后从T20 返回到 T1 的顺序进行切换, 并显示与选定目标数据相关 的色差或相对亮度。按住[▲]键, 存储号将持续切换。以 目标数据 (T2) 为例。

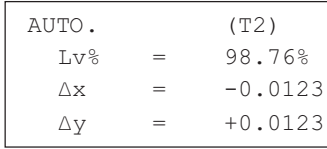

● 如欲显示测量数据的绝对值,请在步骤2中选择绝对值显 示模式 (ABS), 而不是色差模式 (DIFF)。

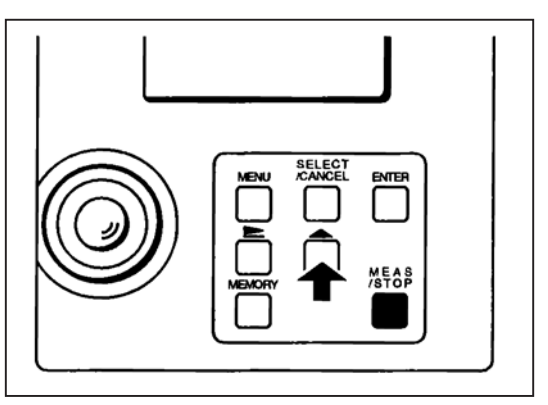

## 对于保存的测量数据

1.把将要进行比较的测量数据与目标数据保存到所需的存储号。 (参见第30~31 页)

2.请选择色差显示模式(DIFF)。(参见第 21 页)

- 3. 按 MEMORY(存储)键。
	- 将显示测量数据 (M1) 和目标数据 (T2) 之间的色差/相 对亮度。

以测量数据 (M1) 和目标数据 (T1) 为例。

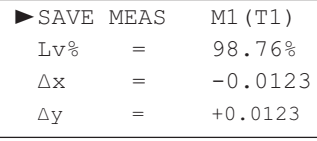

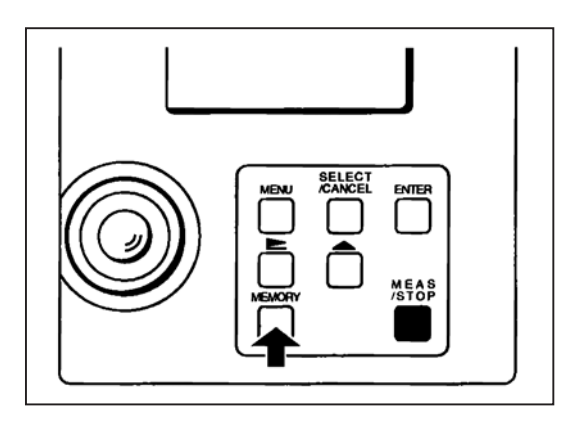

#### 切换测量数据

4. 按住[▲]键。

◆ 每次按[▲]键, 目标数据将按照 M3、M4 到 M20, 然后从 M20 返回到 M1 的顺序进行切换, 并显示与选定目标数据 相关的色差或相对亮度。 按住[▲]键, 存储号将持续切换。 以测量数据 (M1) 和目标数据 (T1) 为例。

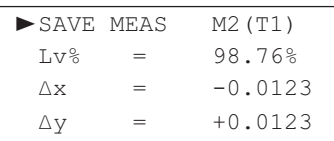

#### 目标数据切换

5. 按 **SELECT/CANCEL**(选择 / 取消)键。

◆ 将显示存储界面并弹出"SAVE TARGET"(保存目标)信 息框。

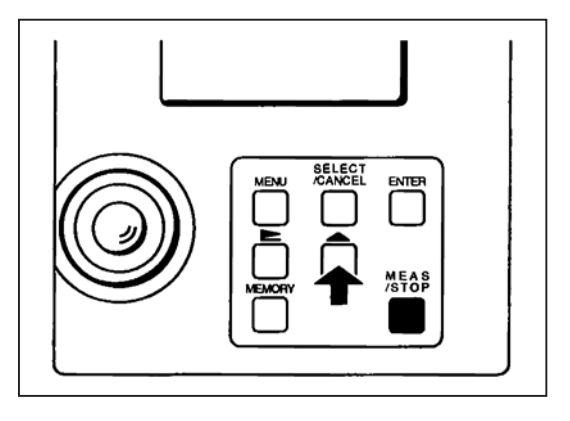

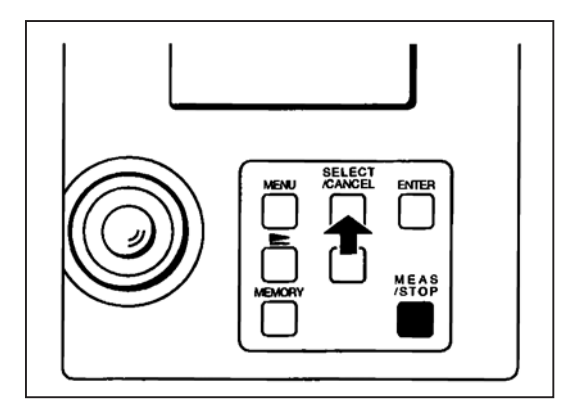

6. 按[▲]键。

● 每次按[▲]键, 目标数据将按照 T3、T4 到 T20, 然后从 T20 返回到 T1 的顺序进行切换, 并显示与选定目标数据 相关的色差或相对亮度。

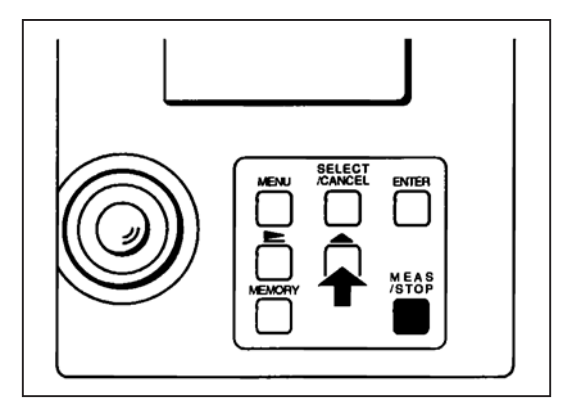

7. 按两次 SELECT (选择) 键。

● 将再次弹出 SAVE MEAS (保存测量数据) 界面, 并显示 色差/相对亮度。

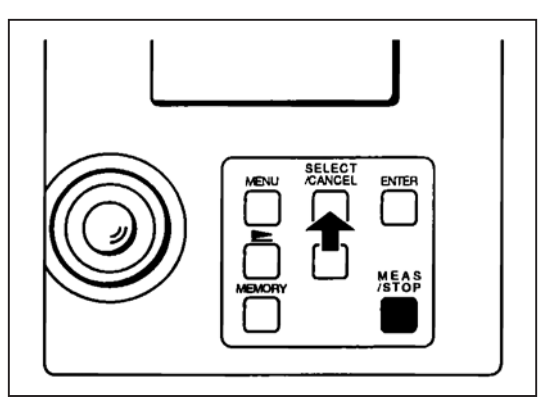

# 通讯

# 将 CS-1000A 连接到个人计算机

为了让 CS-1000A 能够与个人计算机互连,CS-1000A 设备随机附带一个 9 针的 Dsub 连接器。 请采用 RS-232C 电缆,将 CS-1000A 连接到个人计算机。

- 当连接连接器时,请确保连接器的连接方向正确。
- 切勿用手触摸连接器接头或使接头变脏。

• 请确保电缆松弛一些。电缆拉的过紧,有可能导致连接故障或电缆涨裂。

#### RS-232C 电缆的管脚分配

CS-1000A

个人计算机

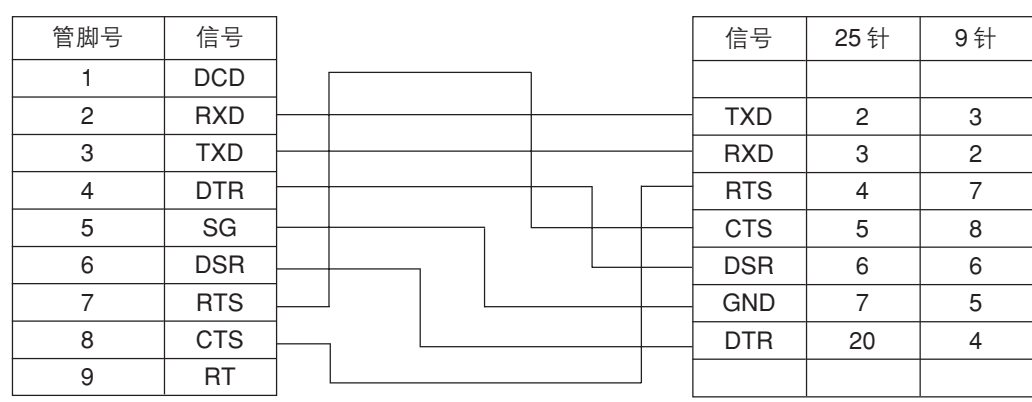

## <设置通讯参数>

请设置以下通讯参数。

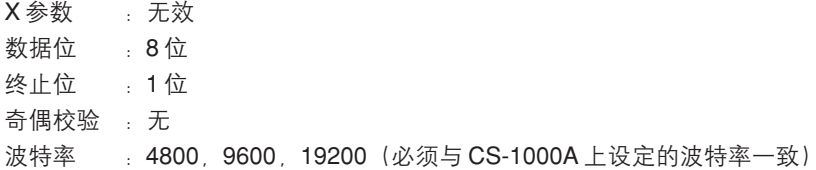

1. 将CS-1000A和个人计算机的POWER (电源) 开关置于OFF (关)。

2. 将 RS-232C 电缆连接到 CS-1000A 上的 RS-232C 接口。

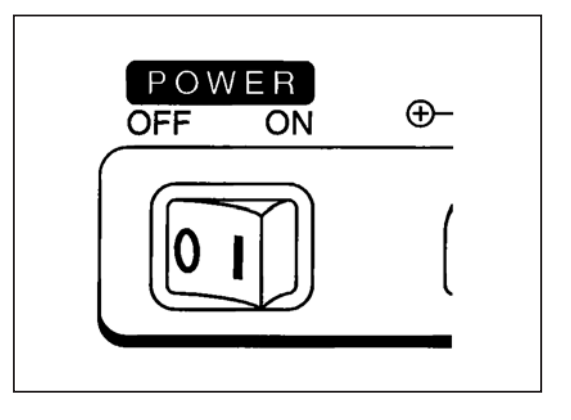

3. 将 CS-1000A 的 POWER (电源) 开关置于 ON (开)。

4. 设置 CS-1000A 的波特率 (参见第 23 页)

5. 将个人计算机的 POWER (电源) 开关置于 ON (开)。

● 当个人计算机通过 RS-232C 接口控制 CS-1000A 时, 在 CS-1000A 的 LCD 上将弹出 "Remote On" (遥控开启) 信息框。该信息框出现时, 不可以操作CS-1000A上的任 何键。如果因为需要更改波特率或其他原因而必须对CS-1000A的键进行操作时, 则按MEAS./STOP (测量/停止) 键, 取消遥控模式。

如果重新通过个人计算机操作 CS-1000A, 则 CS-1000A 设备将再次处于遥控工作模式,也将导致LCD上再次出现 "Remote On" (遥控开启) 信息框。

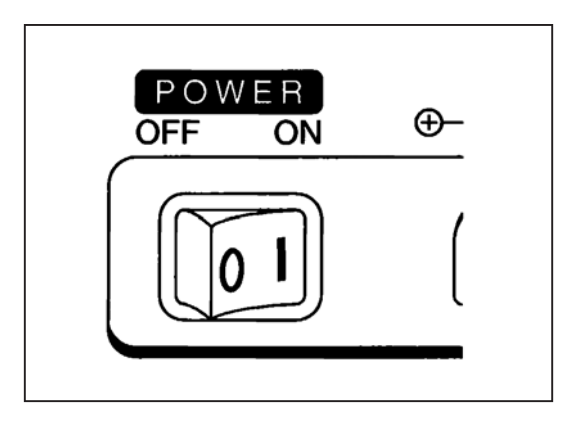

# 命令清单

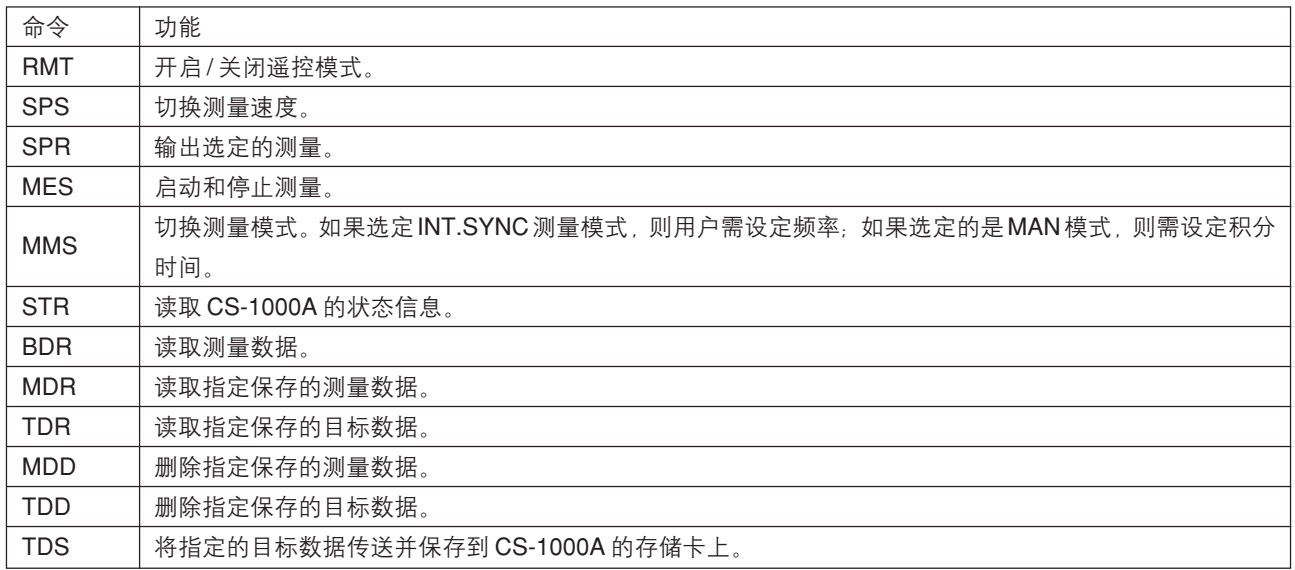

# 分隔符代码

从个人计算机输入一个命令时, 必须在命令后面输入一个分隔符代码。但是, 如果输入的指令(比如TDS)中有数据, 则 请确保在所有的数据输完成之后再输入一个分隔符代码。

- 1. CR (回车)
- 2. LF (换行)
- 3. CR LF (回车并换行)

CS-1000A 可以将上述代码视为分隔符代码(通过分隔符自动检测功能)。 输出数据的分隔符代码与输入命令的分隔符代码相同。

# 输入/输出格式

命令说明中出现的"#"和值必须以文本形式输入。

# 错误检查代码

# OK 代码

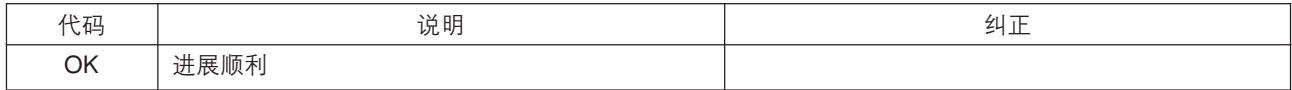

## 错误代码

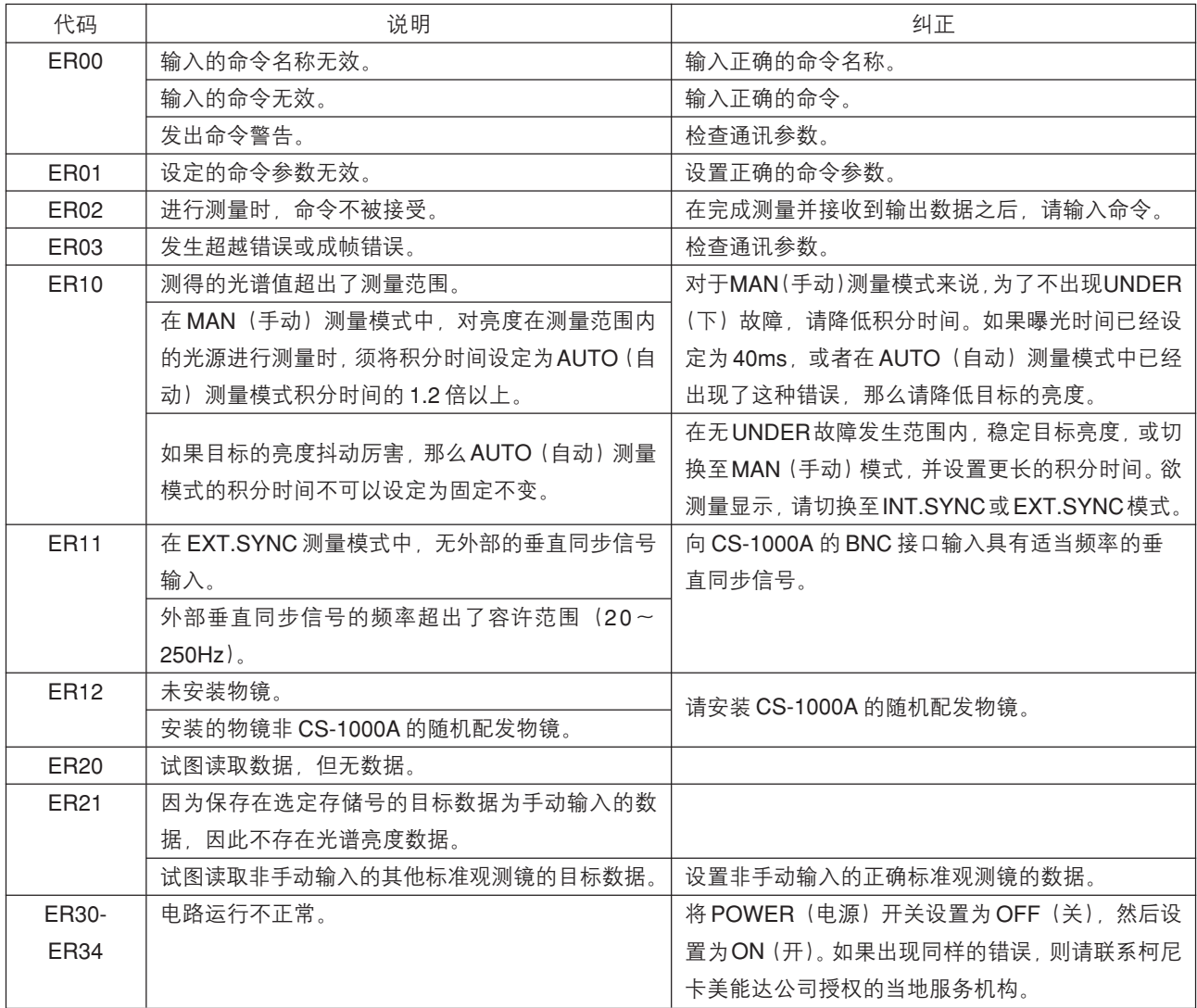

# 每个命令的输入 / 输出格式

按照指定的输入格式发送命令时, CS-1000A 将执行该命令的功能并按照指定的输出格式进行回复。

## $<$ RMT $>$

开启/关闭遥控模式。

要想通过个人计算机控制 CS-1000A, 必须开启遥控模式。一旦启动了遥控模式, 其他命令可以发送至 CS-1000A 仪器。 该命令同时也可以用来关闭遥控模式, 从而取消个人计算机对 CS-1000A 的控制功能。

## 输入格式

命令必须按照以下格式输入。

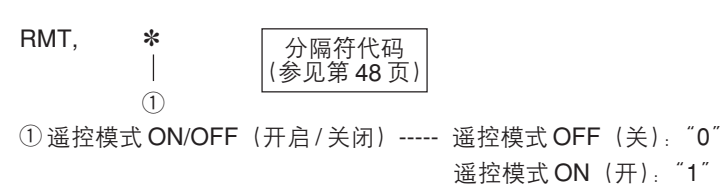

## 输出格式

数据必须按照以下格式进行输出。如果关闭遥控模式,则数据将不会输出。

## 无错误时

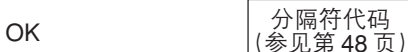

#### 出现错误时

错误检查代码<br>(参见第49页) 分隔符代码<br>(参见第 48 页)

# <SPS>

## 输入格式

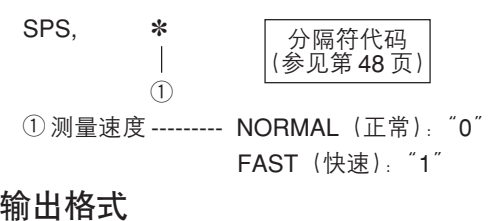

分隔符代码  $\vert$ (参见第48页) $\vert$ 

## 无错误时

OK

## 出现错误时

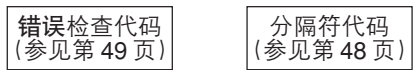

# <SPR>

## 输入格式

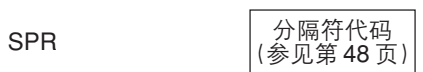

## 输出格式

无错误时

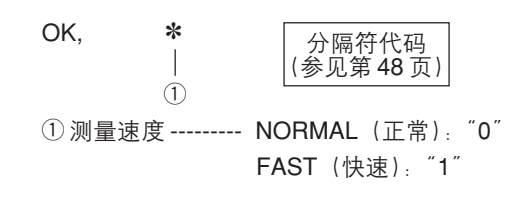

#### 出现错误时

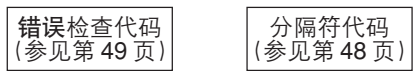

# <MES>

启动和停止测量。

该命令用来在 CS-1000A 设定的测量条件下进行测量工作, 也用来停止测量。如果测量停止, 则先前的测量数据同样会丢失。

## 输入格式

命令必须按照以下格式输入。

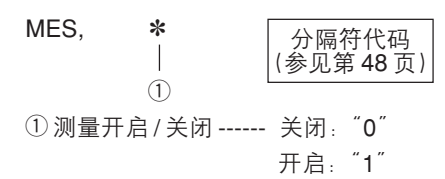

## 输出格式

数据必须按照以下格式进行输出。

## 无错误时

数据输出可以采用两种格式。输出数据1将输出积分时间,而输出数据2则显示测量工作已经完成。

#### 输出数据1

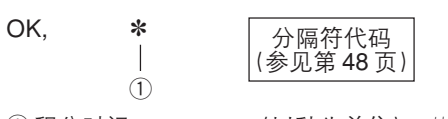

① 积分时间 -------------- (以秒为单位): ##.###

## 输出数据2

OK

——<br>(参见第48页)<br>(参见第48页)

无错误时, 命令、数据1和数据2将在 CS-1000A 和个人计算机之间传送, 如下图所示。

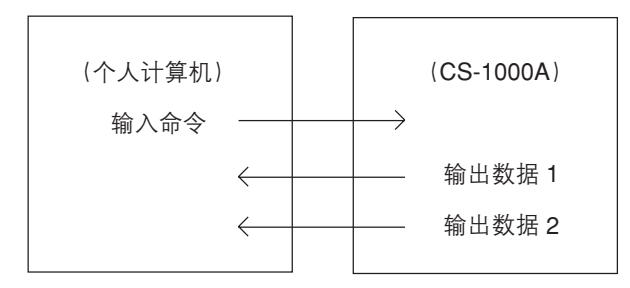

#### 如果输出数据1出错

#### 输出数据1

分隔符代码<br>(参见第48页) | 错误检查代码<br>(参见第 49 页)

如果发生测量错误1, 那么命令将从个人计算机传送到 CS-1000A, 但 CS-1000A 无数据输出。

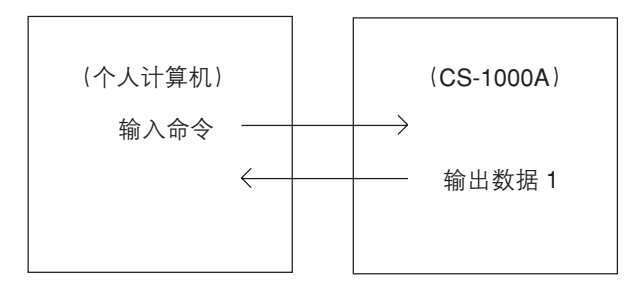

## 如果输出数据2出错

```
输出数据1
```
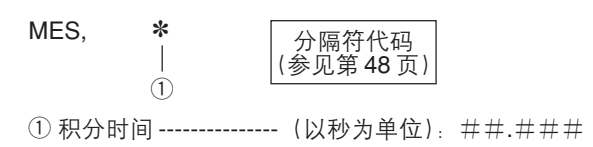

#### 输出数据2

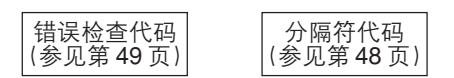

如果输出数据2出错,命令、数据1和数据2将在CS-1000A和个人计算机之间传送,如下图所示。

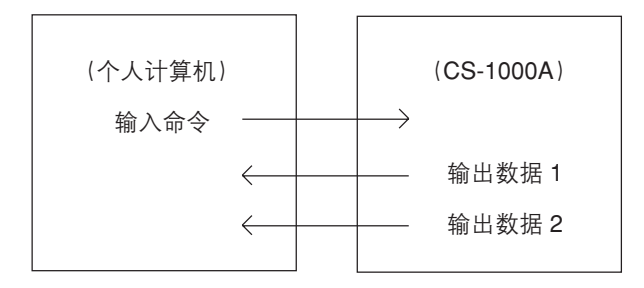

# $<$ MMS $>$

切换 CS-1000A 的测量模式。如果选定的是 INT.SYNC 测量模式的话, 则有必要对频率进行设置; 如果是 MAN 模式, 需 对积分时间进行设置。

## 输入格式

命令必须按照以下格式输入。

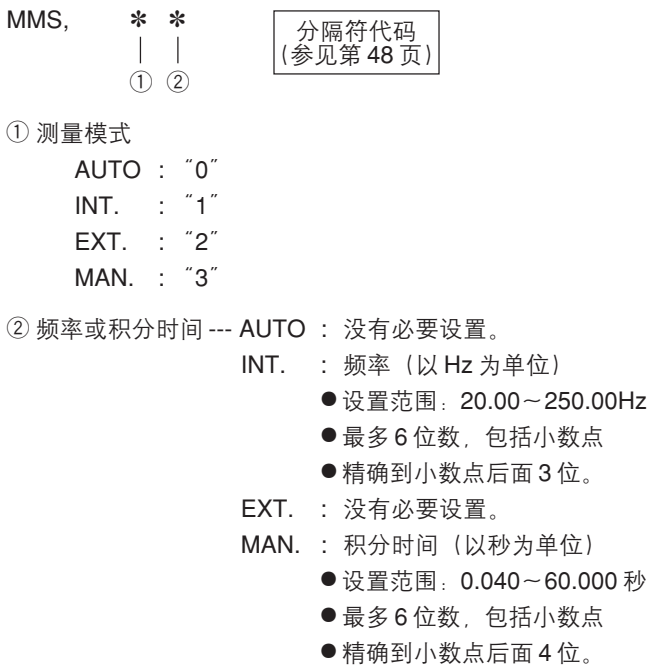

## 输出格式

数据必须按照以下格式进行输出。

## 无错误时

 $\mathsf{OK}% \left( \mathcal{M}\right)$ 

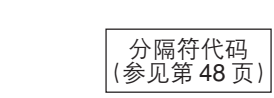

## 出现错误时

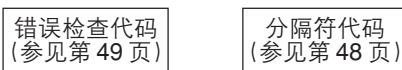

# $<$ STR $>$

读取 CS-1000A 的状态信息。

## 输入格式

命令必须按照以下格式输入。

**STR** 

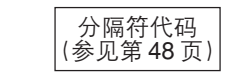

## 输出格式

数据必须按照以下格式进行输出。

## 无错误时

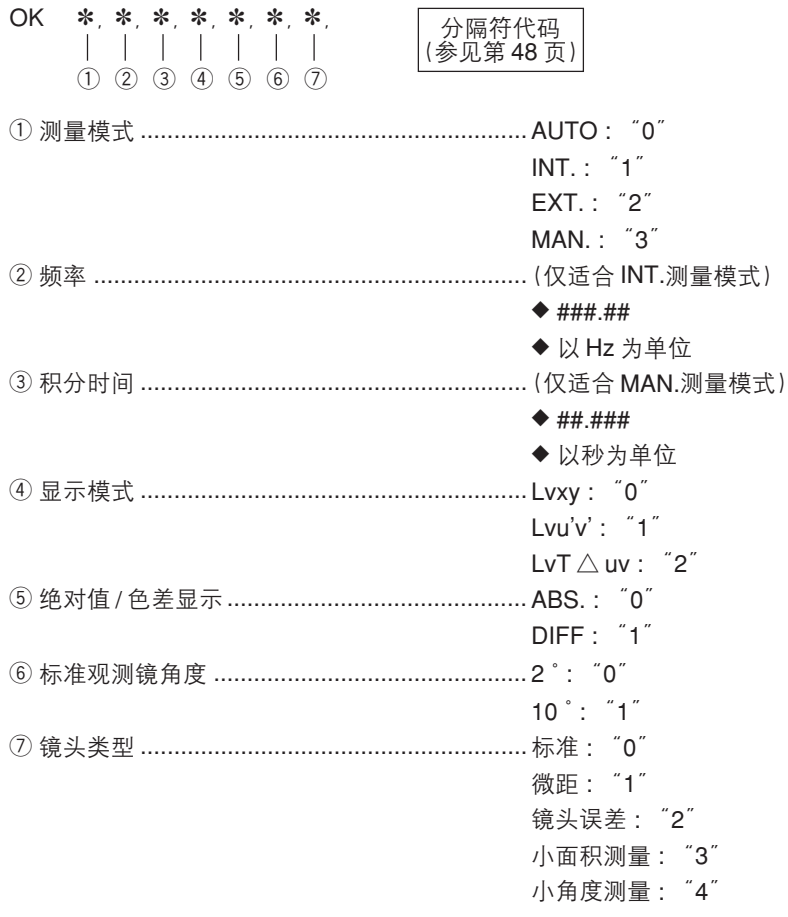

## 出现错误时

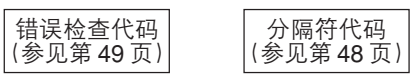

# $<$ BDR $>$

从 CS-1000A 读取测量数据。

## 输入格式

命令必须按照以下格式输入。

## 输入命令1

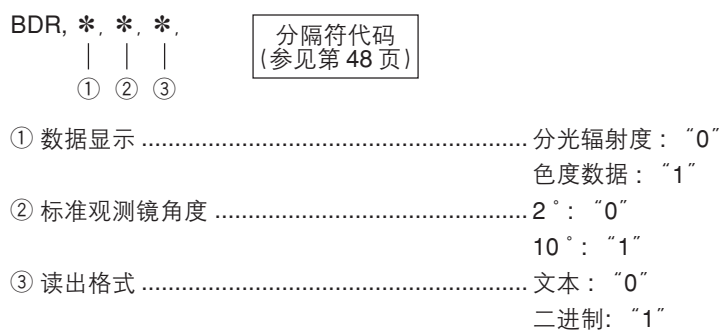

## 输入命令2

用来输出以下的数据。

$$
\begin{array}{c}\n8 \\
\hline\n\left(\frac{\partial}{\partial x}\right) \quad \text{(\frac{1}{2} \oplus \mathbb{R})} \\
\hline\n\left(\frac{\partial}{\partial y}\right) \quad \text{(\frac{1}{2} \oplus \mathbb{R})} \\
\hline\n\left(\frac{\partial}{\partial y}\right) \quad \text{(\frac{1}{2} \oplus \mathbb{R})} \\
\hline\n\end{array}
$$

## 输出格式 (用干输出二讲制格式的分光辉度数据)

如果分光辉度数据为二进制数据, 则分光辉度数据将按以下格式输出。

#### 输出数据1

#### 无错误时

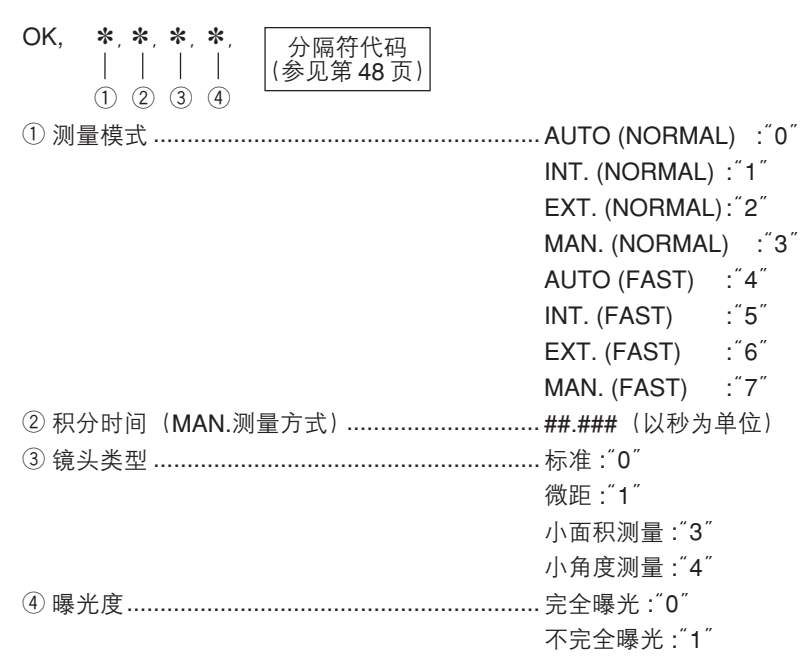

#### 出现错误时

——<br>分隔符代码<br>(参见第48页)

加甲給申粉捉給申二个供得代码 刷粉捉?~8 垎不再給申

#### 输出数据 $2 - 8$

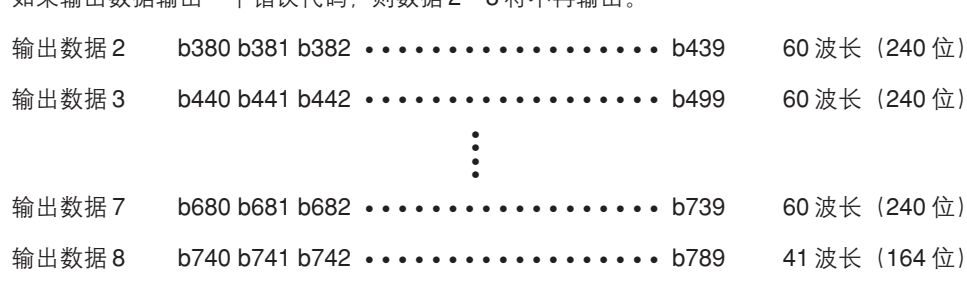

b \* \* \* …4 位浮点数据 (IEEE 格式) 表示波长的分光辉度数据。

如果没有出现错误, 命令和数据将在 CS-1000A 和个人计算机之间传送, 如下图所示。

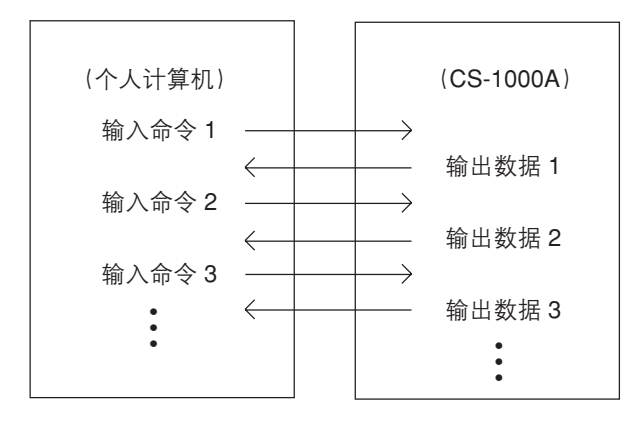

## 输出格式 (用于输出文本格式的分光辉度数据)

如果分光辉度数据为文本格式, 那么分光辉度数据将按以下格式输出。

#### 输出数据1

#### 无错误时

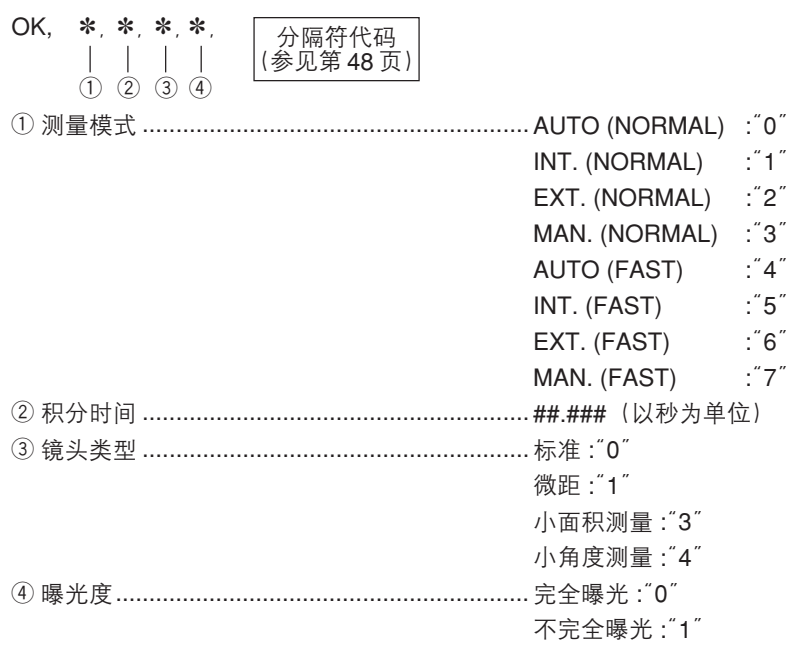

#### 出现错误时

分隔符代码<br>(参见第 48 页) 错误检查代码 (参见第49页)

#### 输出数据 2~16

如果数据1输出一个错误代码, 则数据2~16将不再输出。 分隔符代码<br>(参见第48页) 输出数据 2 t308 t381 t382 •••••• t407 28 波长 (251 位 + 分隔符代码) 分隔符代码<br>(参见第 48 页) 输出数据 3 t408 t409 t410 •••••• t435 28 波长 (251 位 + 分隔符代码)  $\ddot{\cdot}$ ——<br>(参见第 48 页) 输出数据 15 t744 t745 t746 •••••• t771 28 波长 (251 位 + 分隔符代码) 分隔符代码 输出数据 16 t772 t773 t774 •••••• t780 9波长 (80位+分隔符代码) (参见第48页)

t\*\*\*…文本数据("#.###e+/-#")表示波长的分光辉度数据。

如果没有出现错误, 命令和数据将在 CS-1000A 和个人计算机之间传送, 如下图所示。

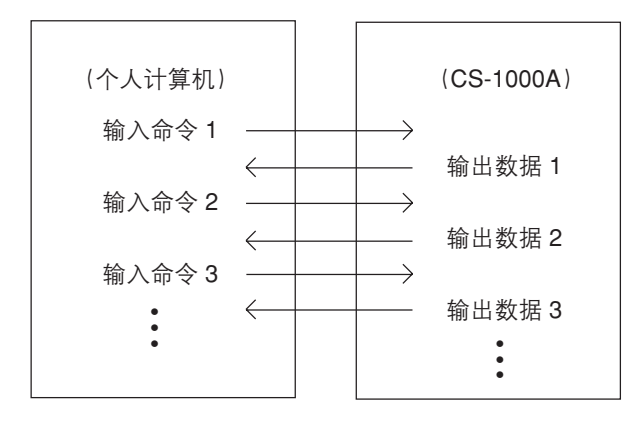

## 输出格式(用于输出文本格式的色度数据)

输出数据1

无错误时

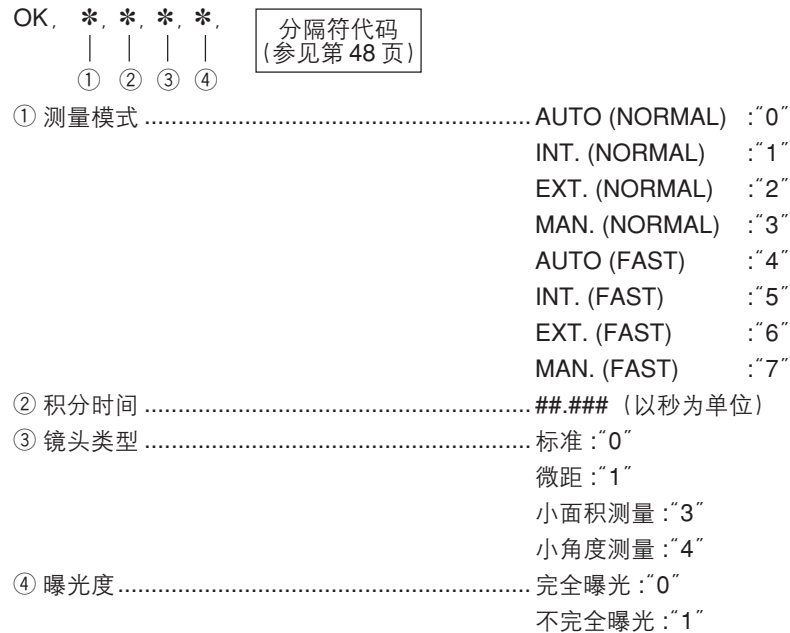

## 出现错误时

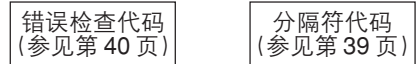

## 输出数据2

如果数据1输出了一个错误代码, 那么数据2将不再输出。

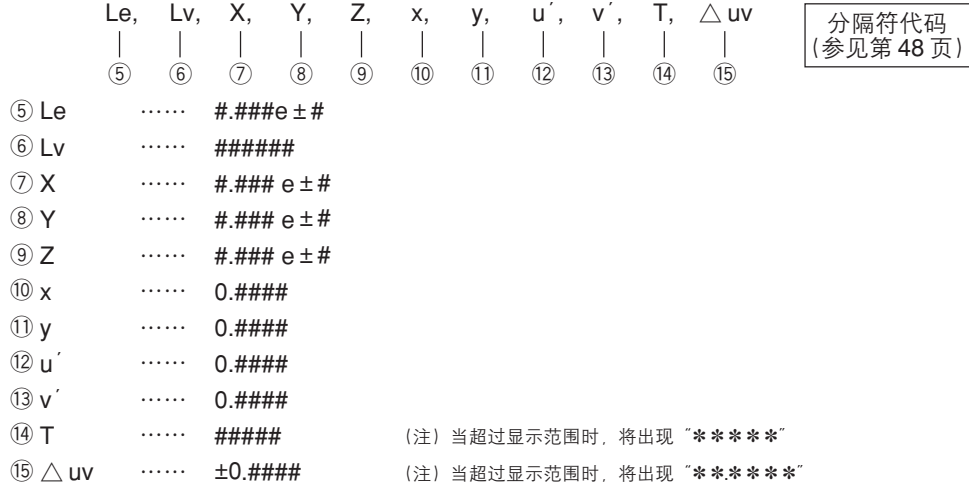

如果没有出现错误, 命令和数据将在 CS-1000A 和个人计算机之间传送, 如下图所示。

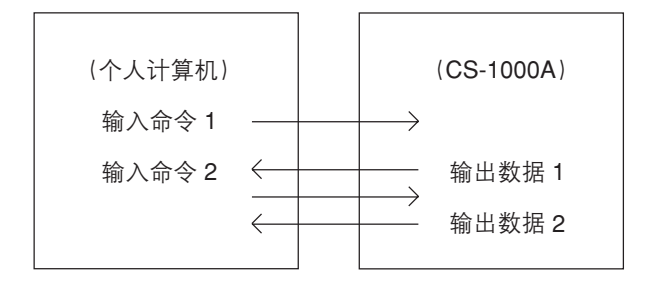

# $<sub>MDR</sub>$ </sub>

读取保存在 CS-1000A 上的测量数据。

## 输入格式

命令必须按照以下格式输入。

## 输入命令1

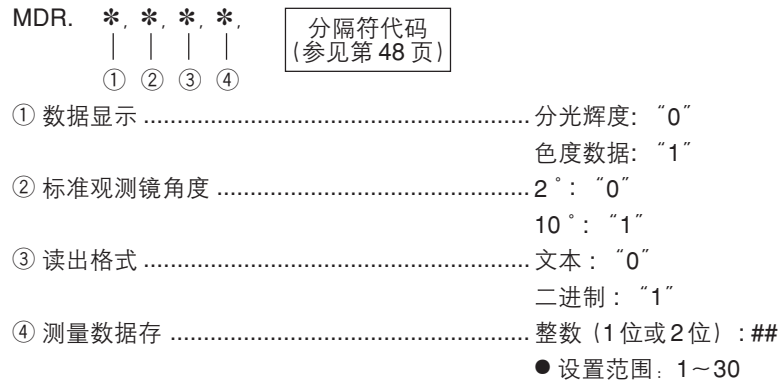

## 输入命令2

用来输出以下数据。

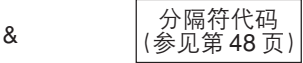

## 输出格式(用于输出二进制格式的分光辉度数据)

如果是二进制数据, 则按照如下方式输出分光辉度数据

## 输出数据1

无错误时

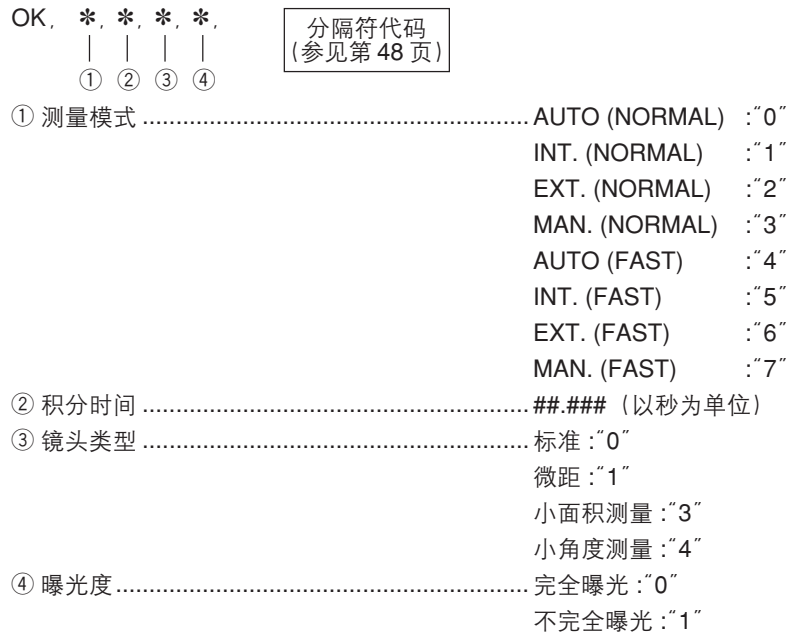

出现错误时

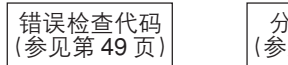

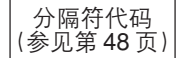

#### 输出数据 2~8

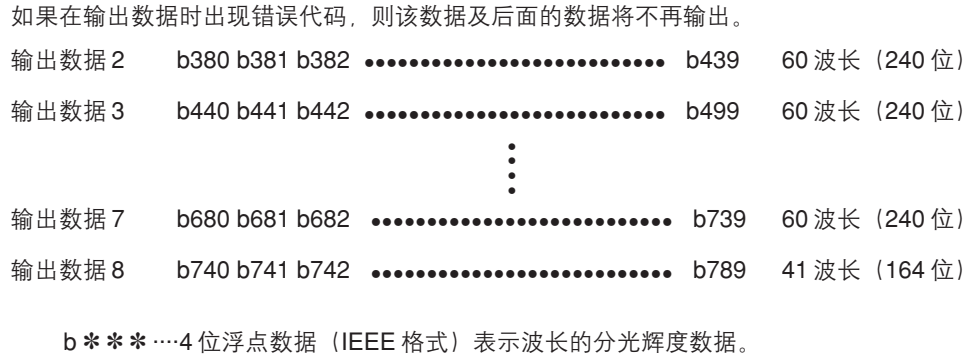

如果没有出现错误,命令和数据将在 CS-1000A 和个人计算机之间传送,如下图所示。

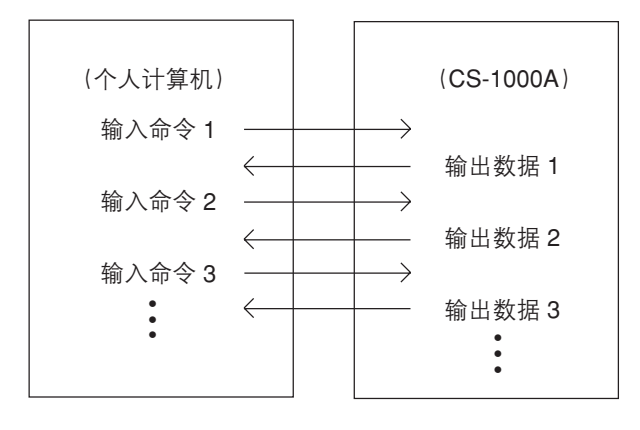

## 输出格式(用于输出文本格式的分光辉度数据)

如果分光辉度数据为文本格式, 则分光辉度数据将按以下格式输出。

#### 输出数据1

#### 无错误时

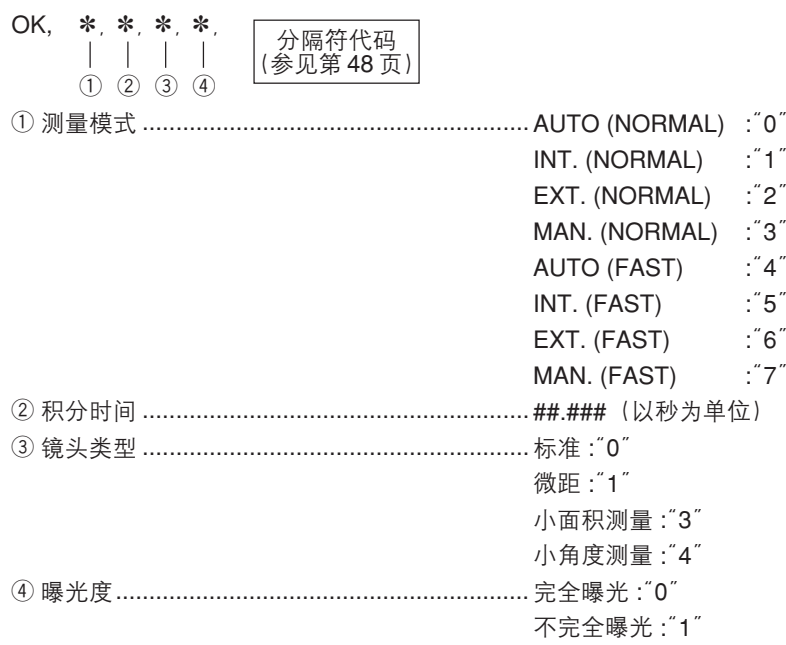

## 出现错误时

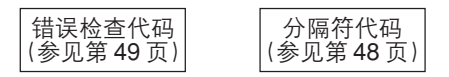

## 输出数据 2~16

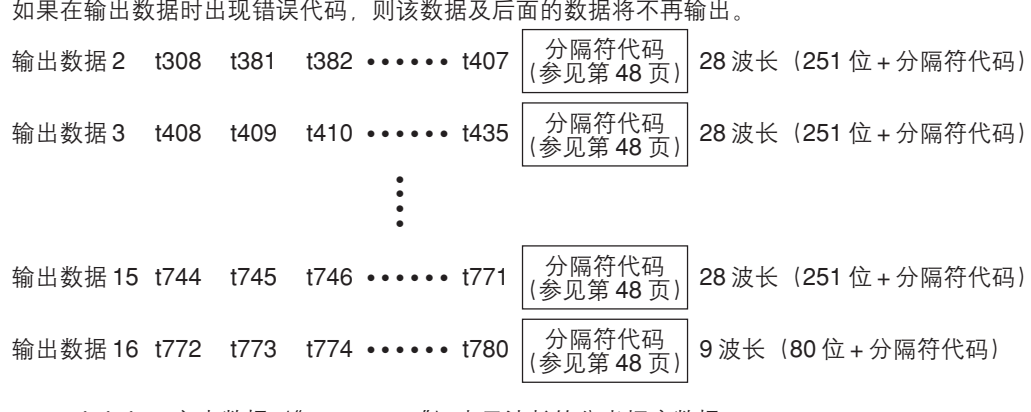

t\*\*\*…文本数据("#.###e+/-#")表示波长的分光辉度数据。

如果没有出现错误, 命令和数据将在 CS-1000A 和个人计算机之间传送, 如下图所示。

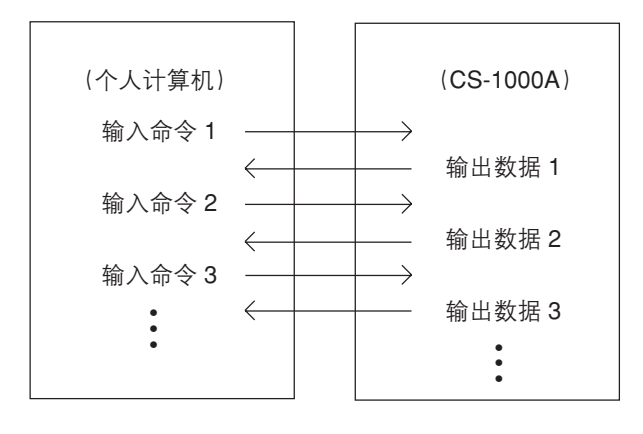

## 输出格式(用于输出文本格式的色度数据)

输出数据1

无错误时

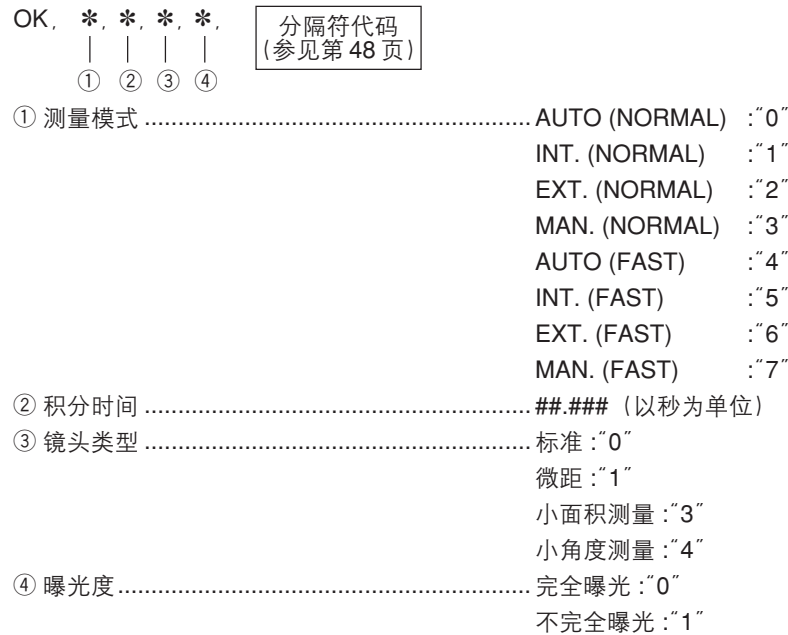

## 出现错误时

错误检查代码<br>(参见第49页) 分隔符代码<br>(参见第48页)

## 输出数据2

如果数据1输出了一个错误代码, 那么数据2将不再输出。

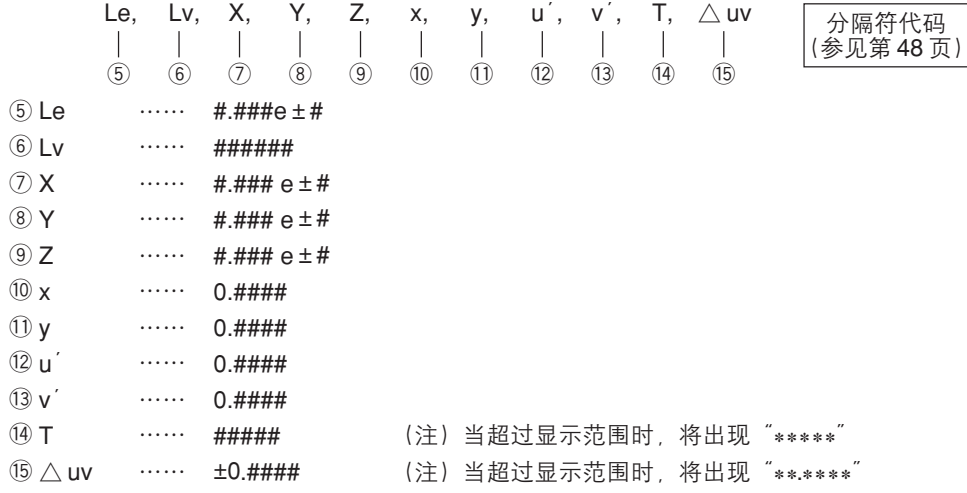

如果没有出现错误, 命令和数据将在 CS-1000A 和个人计算机之间传送, 如下图所示。

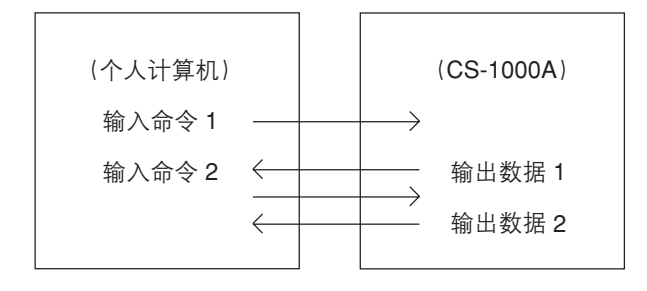

# $<$ TDR>

## 输入格式

命令必须按照以下格式输入。

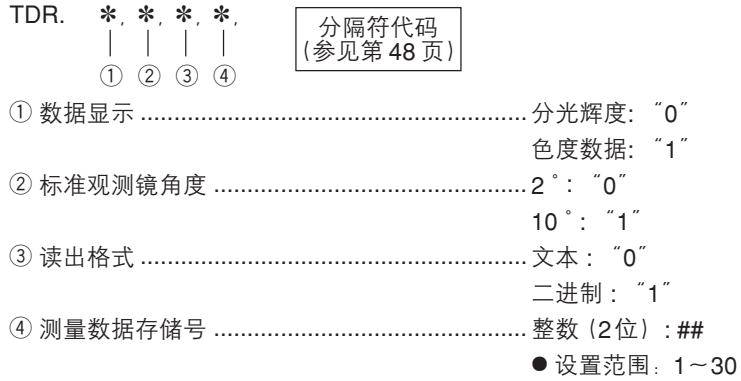

## 输入命令2

用来输出以下数据。

 $\&$ 

## 输出格式(用于输出二进制格式的分光辉度数据)

如果是二进制数据, 则按照如下方式输出分光辉度数据.

## 输出数据1

无错误时

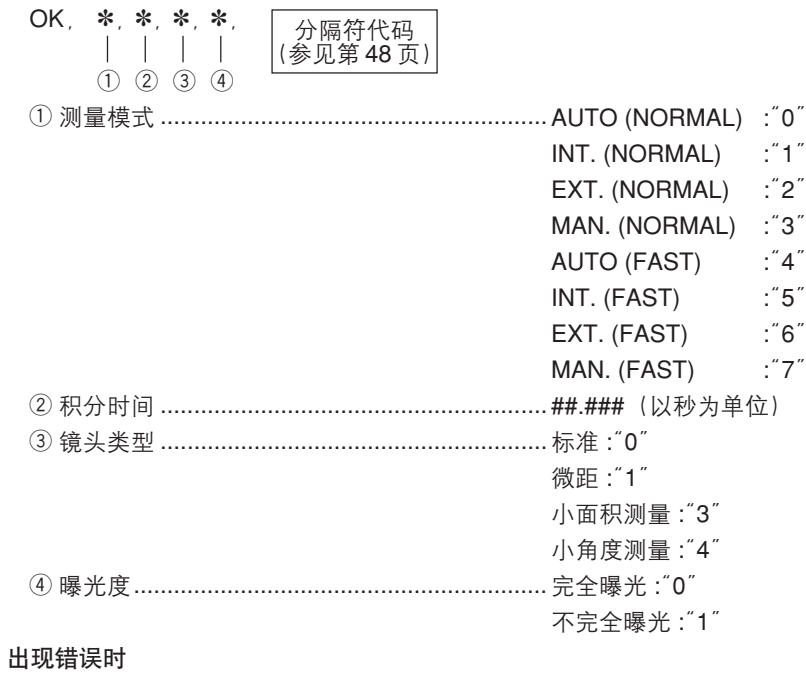

错误检查代码<br>(参见第 49 页) 分隔符代码<br>(参见第48页)

#### 输出数据 2~8

如果在输出数据时出现错误代码,则该数据及后面的数据将不再输出。

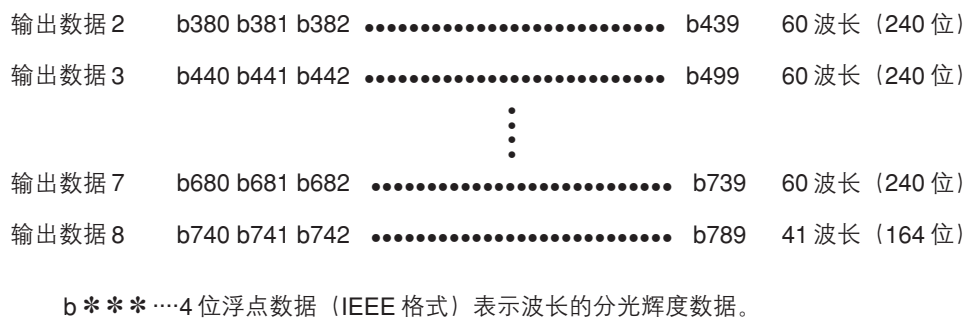

如果没有出现错误,命令和数据将在 CS-1000A 和个人计算机之间传送,如下图所示。

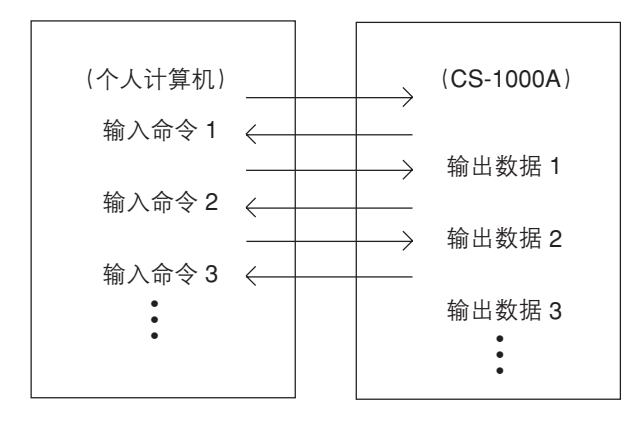
# 输出格式(用于输出文本格式的分光辉度数据)

如果分光辉度数据为文本格式, 则分光辉度数据将按以下格式输出。

#### 输出数据1

#### 无错误时

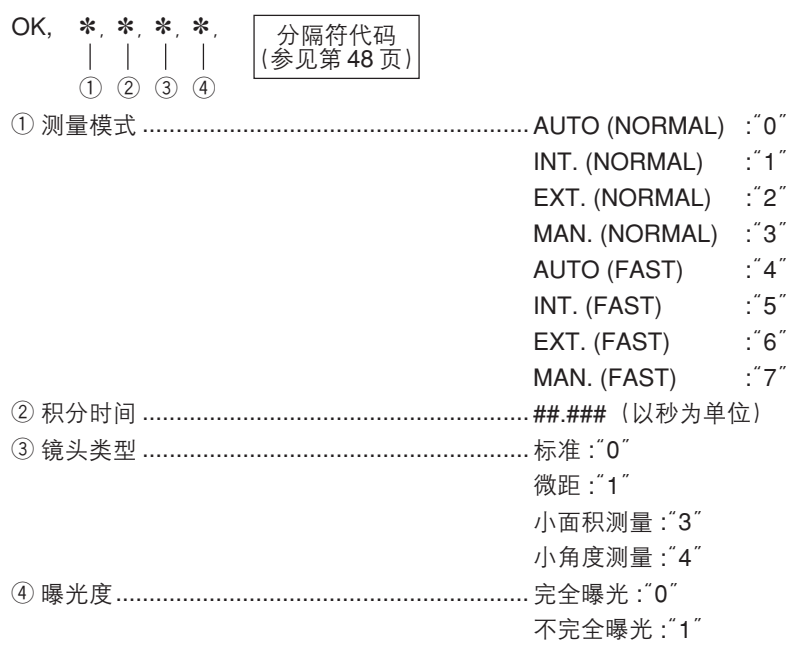

#### 出现错误时

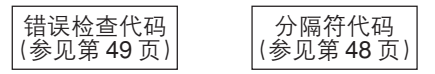

#### 输出数据 2~16

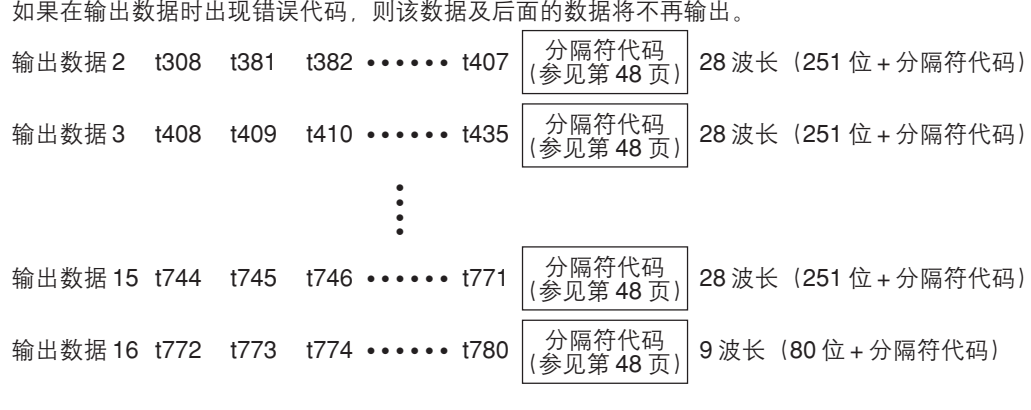

t \*\*\*…文本数据("#.###e+/-#")表示波长的分光辉度数据。

如果没有出现错误, 命令和数据将在 CS-1000A 和个人计算机之间传送, 如下图所示。

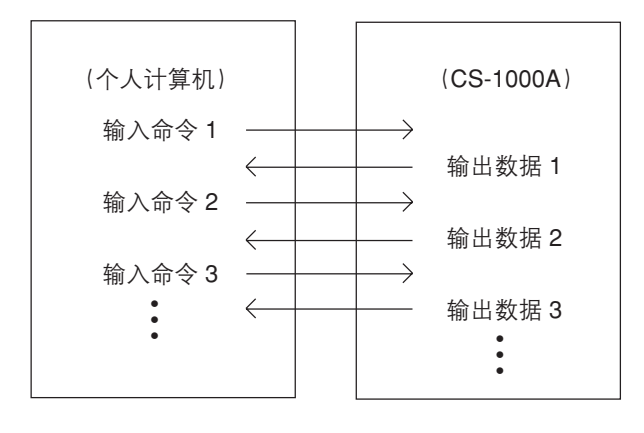

# 输出格式(用于输出文本格式的色度数据)

输出数据1

无错误时

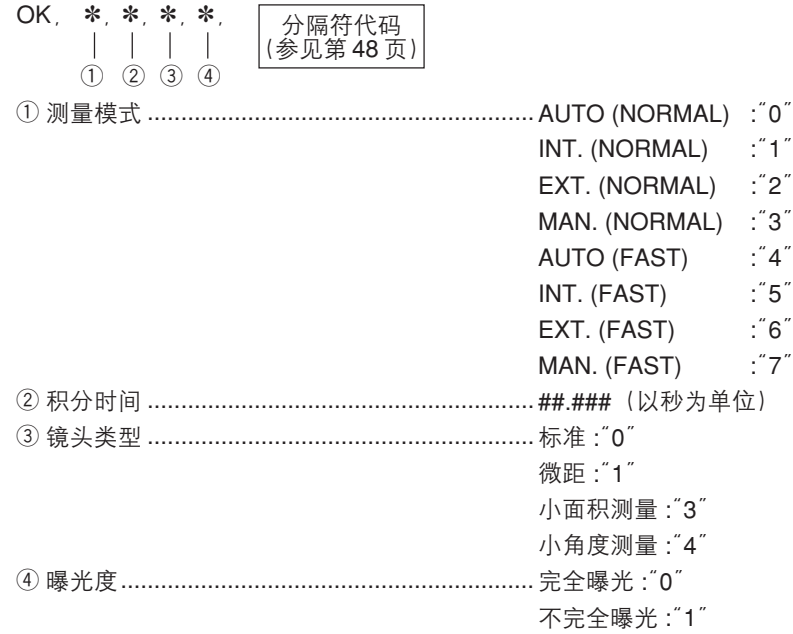

## 出现错误时

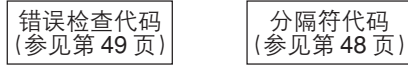

# 输出数据2

如果数据1输出了一个错误代码, 那么数据2将不再输出。

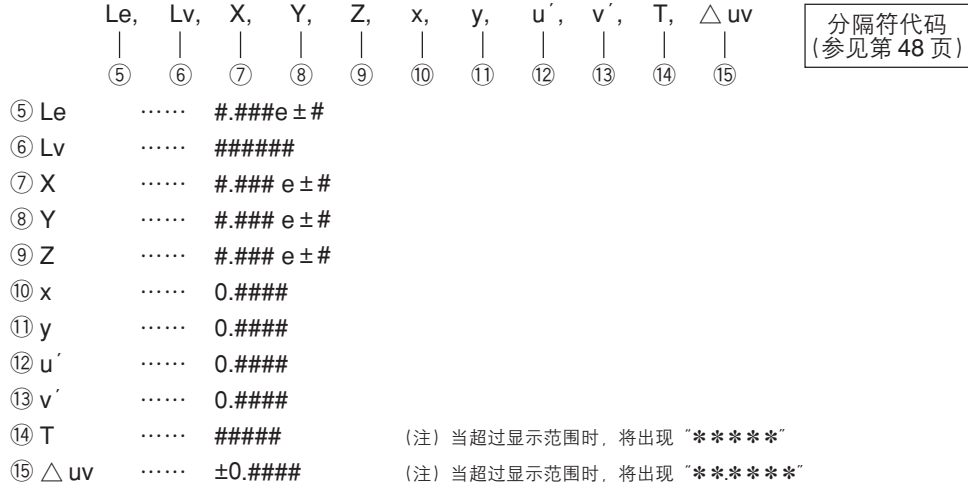

如果没有出现错误, 命令和数据将在 CS-1000A 和个人计算机之间传送, 如下图所示。

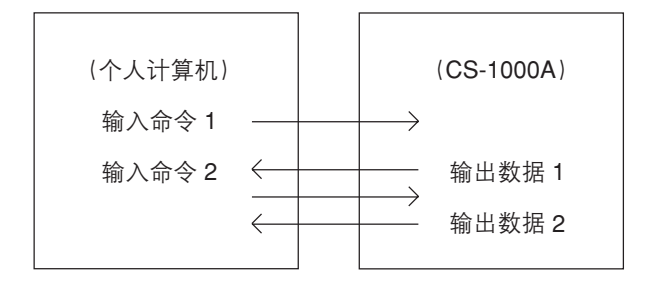

# $<sub>MDD</sub>$ </sub>

删除保存在 CS-1000A 上的特定测量数据。

# 输入格式

命令必须按照以下格式输入。 MDD.  $\ast$ 分隔符代码<br>(参见第48页)  $\begin{array}{c} \hline \end{array}$  $(1)$ ① 测量数据存储号…… 整数 (1 位或 2 位): ## ● 设置范围: 1~30 输出格式

## 无错误时

OK

分隔符代码<br>(参见第48页)

## 出现错误时

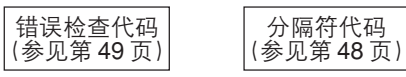

# $<$ TDD $>$

删除保存在 CS-1000A 上的特定目标数据。

# 输入格式

命令必须按照以下格式输入。

TDD.  $\ast$ ——<br>(参见第 48 页)<br>(参见第 48 页)  $\overline{\phantom{a}}$  $\circled{1}$ ①目标数据存储号…… 整数 (1位或2位):## ● 设置范围: 1~20

# 输出格式

数据按照以下格式输出。

# 无错误时

OK

——<br>(参见第48页)<br>(参见第48页)

## 出现错误时

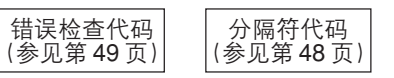

# $<$ TDS $>$

将指定的目标数据从个人计算机移到 CS-1000A 设备并进行保存。

# 输入格式

命令必须按照以下格式输入。

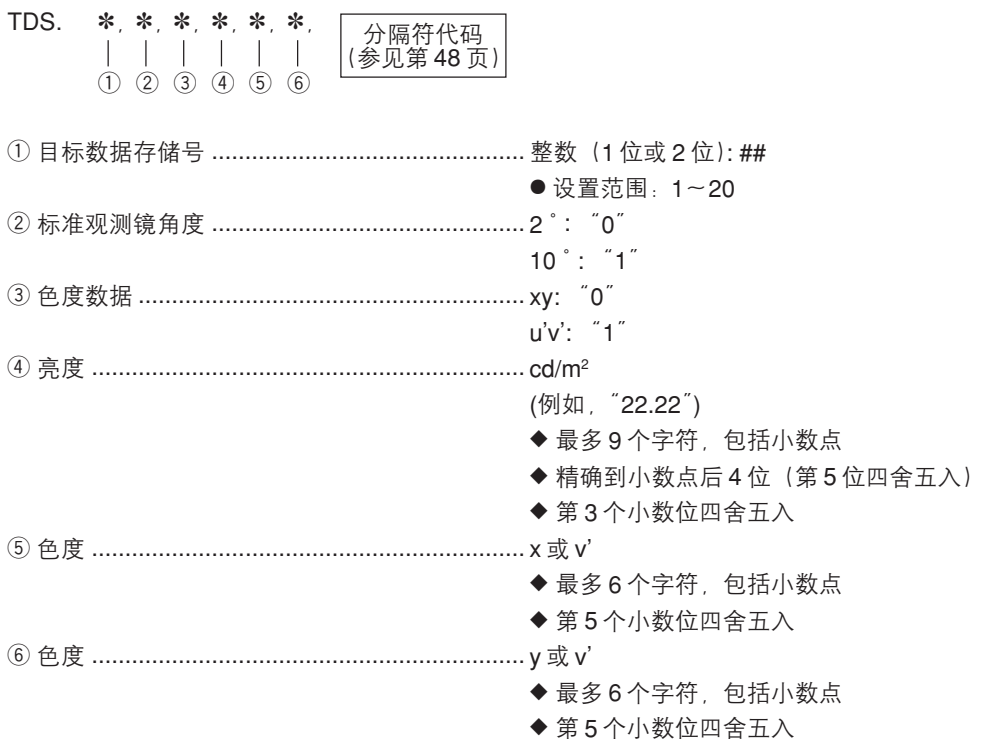

\* 设置范围参见第36页

# 输出格式

数据按照以下格式输出。

无错误时

OK

分隔符代码<br>(参见第48页)

#### 出现错误时

错误检查代码<br>(参见第 49 页) 分隔符代码<br>(参见第 48 页)

# 说明

# 测量原理

光能通过物镜时,来自测量区的光将经过镜片孔径中心的孔抵达光纤,而其余的光则通过镜片孔径导入取景器。结果、当 通过取景器取景时,测量区部位看起来像一块黑圈。进入光纤的光将重复折射,逐渐混合并变得均匀。然后,光将经过准直 镜进入平面衍射光栅。经过光栅的分散之后,聚光透镜将根据光的波长进行聚焦。在该聚焦点处,有一个阵列传感器。 通过16位的模数(A/D)转换器, 所检测的每个波长的光能将转换为一个数值, 然后 CS-1000A 的处理系统将根据该数值计 算分光辐射度和色度。

#### 传感器系统

传感器系统中的图像二极管阵列含有512个元件。通过Peltier(珀耳贴)冷却剂,使得阵列经常保持在5°C左右,并不受 周围温度的影响。这样能降低暗流并提高 S/N (信噪比), 从而对低亮度进行测量。

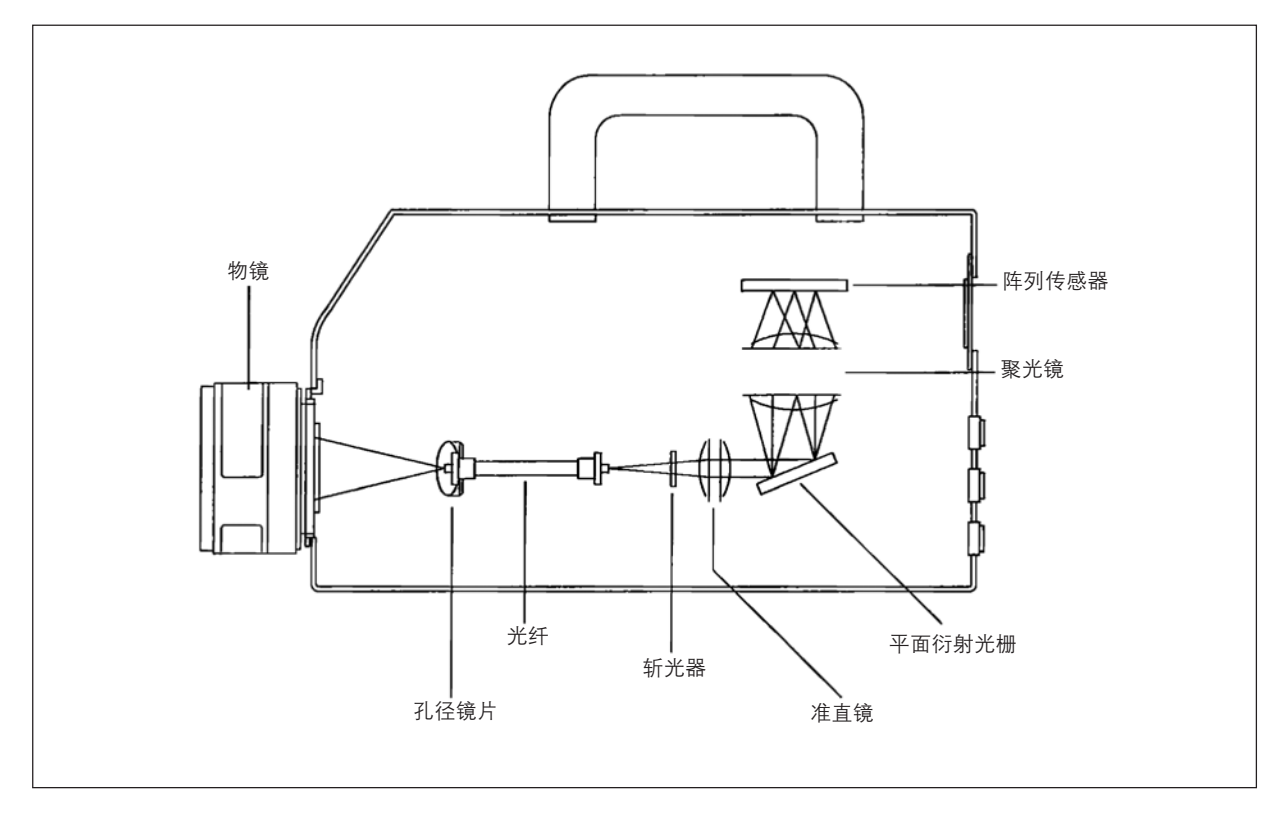

# 暗测量

每次测量都包含"光测量"和"暗测量"。

执行"光测量"时,要利用照射到传感器的目标所发出的光,而进行"暗测量"时,则无需利用照射到传感器的目标所发出 的光,从而测量到暗流。开始测量时,首先进行"光测量"。待"光测量"完成之后,快门将自动关闭,然后"暗测量"将自 动启动。

"暗测量"所使用的积分时间与"光测量"一样。最后,用"光测量"中获得测量数据减去"暗测量"中的测量数据,将获得 最终的测量数据。采用该方法有利于消除阵列传感器暗流的影响,从而极大地提高了测量精确度。

# 测量目标的色彩

利用 CS-1000A 随机附带的 CS-S10w 软件, 可以简单地测量目标的色彩。如欲了解详细地操作过程, 请参照软件操作手 册。首先从该软件(CS-S10w)中存储的光源数据中选择其中一个,将其作为待处理的光源,软件就可以评估该光源的色度。

- 请将白色校正板和待测量的对象放置在同一位置,角度也要相同。如果白色校准 板的采光和测量条件与目标的采光和测量不匹配,则分光数据将发生抖动,并导致最终的测量结果发生错误。
- 光源必须采用稳压电源供电, 确保在测量期间能够获得稳定的采光。

## 对目标色彩测量进行必要的设置

- 1. 提供一个或多个光源(比如钨丝灯), 然后将白色校正板放置 在适当的位置, 如右图所示。
	- 白色校正板必须放置在 CS-1000A 的右角边
	- 每个光源必须与 CS-1000A 成 45 度角放置。

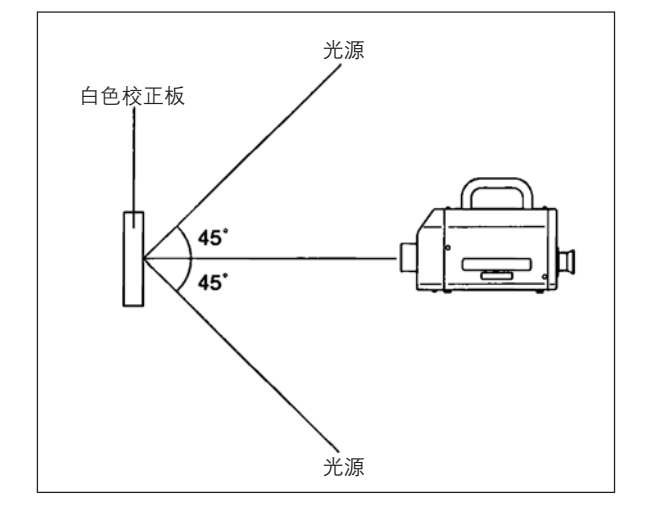

2. 启动 CS-1000A、个人计算机和软件 (CS-S10w)。

## 执行白色校正

3. 选择 AUTO (自动) 测量模式 (参见第16~17页)。

4. 在 CS-S10w 中, 选择"Object Color" (目标色彩) 作为待测色彩。

5. 在 CS-S10w 中, 执行白色校准。

◆ 详细情况请参见 CS-1000A 软件操作手册。

# 测量目标的分光反射率

6. 将目标放置在与白色校正板相同位置, 并成相等角度。

7. 在 CS-S10w 中, 开始测量。

◆ 详细情况请参见 CS-1000A 软件操作手册。

# 错误信息

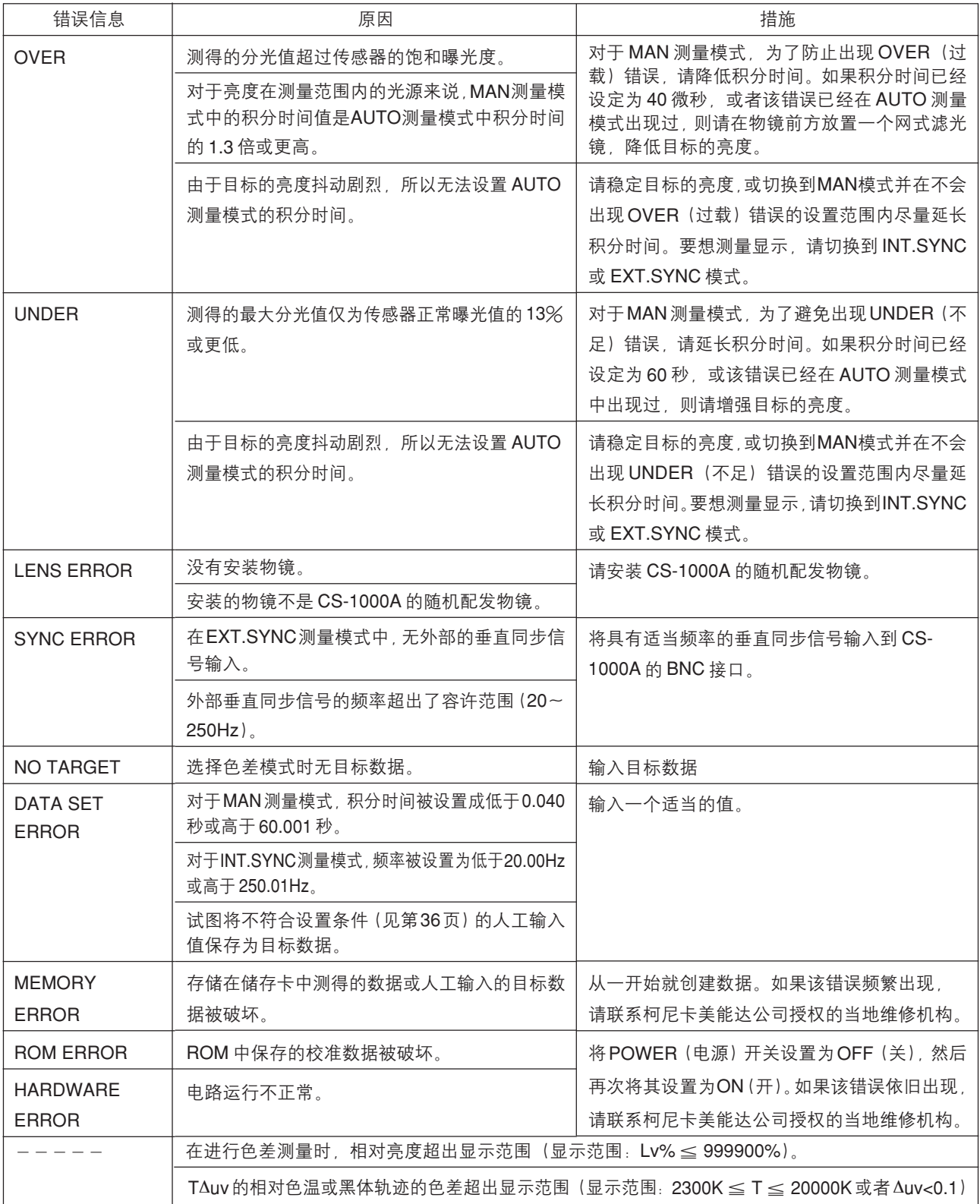

# 排除故障

如果采取上表中的措施之后,症状依旧存在,请联系柯尼卡美能达公司授权的当地维修机构。联系时,需要提供您使用的 CS-1000A 仪器的版本, 因此在联系之前请检查版本, 说明如下。

## 版本检查方法

1. 将电源置于 ON (开) 位置, 然后按住 MENU (菜单) 键和 SELECT/CANCEL (选择/取消) 键的同时开启电源。

◆ LCD 上将出现版本号。

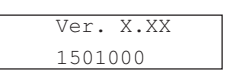

● 注意所显示的内容 1st model: 1.30xx 或更低版本 测量速度固定。 2nd model: 1.30xx 或更高版本 测量速度可以选择为 NORMAL (正常) 和 FAST (快)。

2. 按任意键退出。

◆ 弹出测量界面。

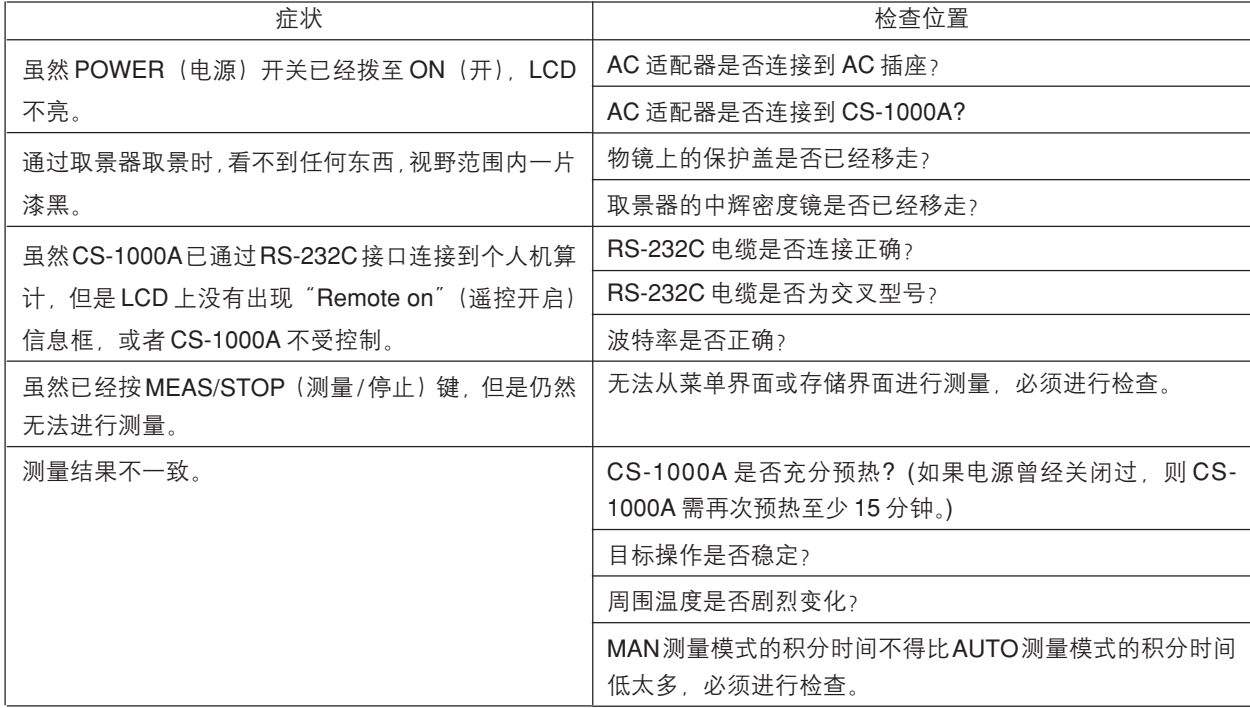

# 尺寸框图

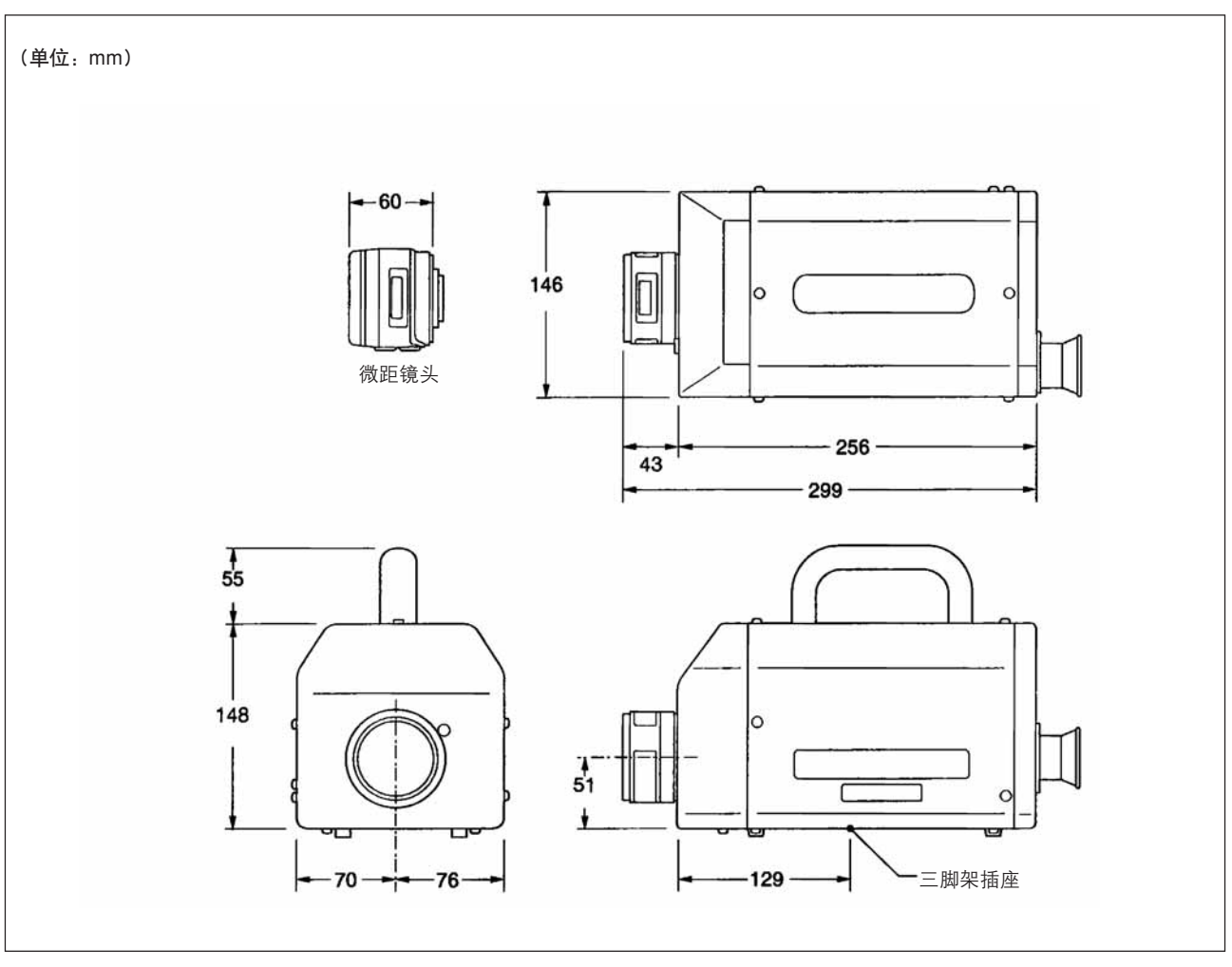

# 规格

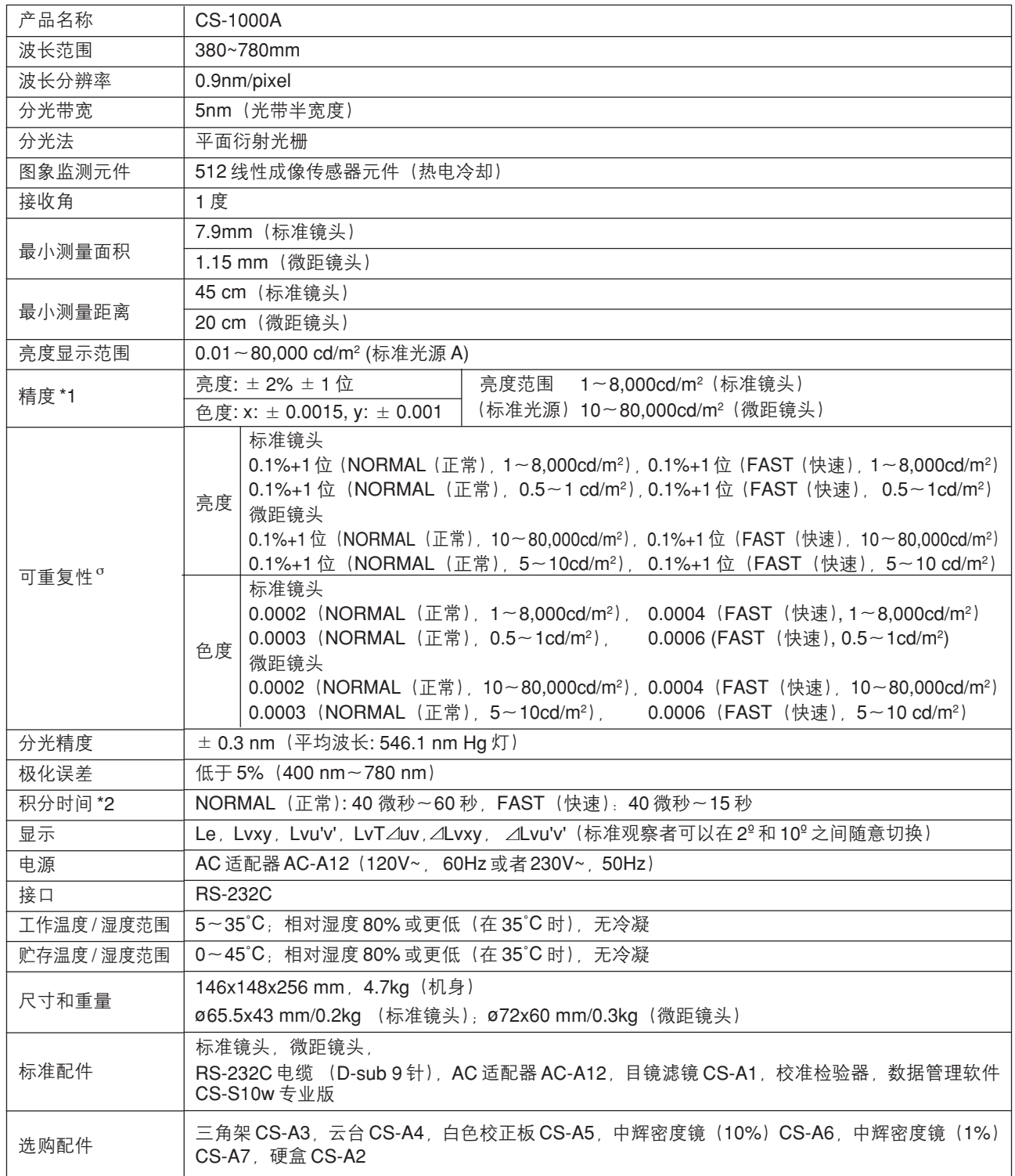

注 1): 测量条件:测量速度 NORMAL(正常)(标准光源 A)

注2): 测量时间为2倍的积分时间加上α(α在4~9秒之间,因测量的光源不同而大小各异。)

• 上述规格若有变动,恕不另行通知。

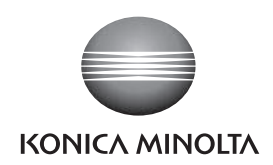

柯尼卡美能达(中国)投资有限公司 SE营业本部 Konica Minolta (China) Investment LTD. SE Sales Division

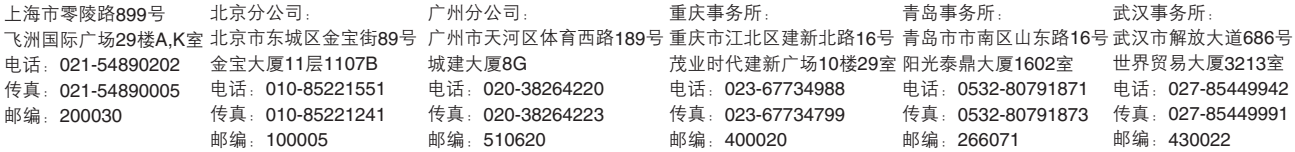